**BOLETIM TÉCNICO 218** 

ISSN Nº 1413-960X (Impresso) ISSN Nº 2674-9513 (On-line) Fevereiro/2024

# Manual do programa para recomendação de adubação AdubaMaracujá 1.0

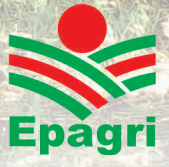

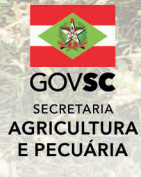

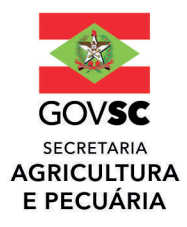

#### Governador do Estado

Jorginho dos Santos Mello

## Secretário de Estado da Agricultura

Valdir Colatto

## Presidente da Epagri **Dirceu Leite**

## **Diretores**

Célio Haverroth Desenvolvimento Institucional

Fabrícia Hoffmann Maria Administração e Finanças

Gustavo Gimi Santos Claudino Extensão Rural e Pesqueira

**Reney Dorow** Ciência, Tecnologia e Inovação

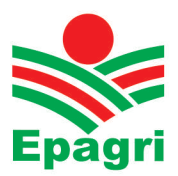

**ISSN Nº 1413-960X (Impresso) ISSN Nº 2674-9513 (***On-line***) Fevereiro/2024**

**BOLETIM TÉCNICO Nº 218**

## **Manual do programa para recomendação de adubação da cultura do maracujazeiro: AdubaMaracujá 1.0**

**Álvaro José Back Henrique Belmonte Petry**

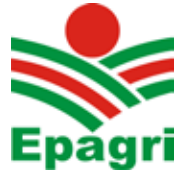

Empresa de Pesquisa Agropecuária e Extensão Rural de Santa Catarina

Florianópolis

2024

Empresa de Pesquisa Agropecuária e Extensão Rural de Santa Catarina (Epagri) Rodovia Admar Gonzaga, 1347, Itacorubi, Caixa Postal 502 CEP 88034-901, Florianópolis, Santa Catarina, Brasil Fone: (48) 3665-5000 Site: www.epagri.sc.gov.br

Editado pelo Departamento Estadual de Marketing e Comunicação (DEMC)

Revisores *ad hoc*: Gelton Geraldo Fernandes Guimarães Fábio Satoshi Higashikawa

Editoração técnica: João Vieira Revisão textual: Laertes Rebelo Diagramação: Victor Berretta Foto: Pomar de maracujazeiro-azedo cultivar SCS437 Catarina em plena produção. Autoria: Henrique Belmonte Petry

Primeira edição: fevereiro de 2024

Tiragem: 500 exemplares

É permitida a reprodução parcial deste trabalho desde que a fonte seja citada.

#### Ficha catalográfica

BACK, Á.J.; PETRY, H.B. **Manual do programa para recomendação de adubação da cultura do maracujazeiro: AdubaMaracujá 1.0**. Florianópolis: Epagri, 2024, 52p. (Epagri. Boletim Técnico, 218).

Fertilidade, programa de computador

ISSN 1413-960 (Impresso) ISSN 2674-9513(*On-line*)

## **Autores**

#### **Álvaro José Back,**

Engenheiro-agrônomo, Dr. em Engenharia, Epagri-Estação Experimental de Urussanga, email: ajb@epagri.sc.gov.br

#### **Henrique Belmonte Petry**

Engenheiro-agrônomo, Dr. em Fitotecnia, Epagri-Estação Experimental de Urussanga, email: henriquepetry@epagri.sc.gov.br

## **Apresentação**

É com grande entusiasmo que apresentamos a vocês o manual do software Aduba-Maracujá 1.0, desenvolvido pela Epagri, especialmente voltado para os profissionais que trabalham com a cultura do maracujazeiro nos estados de Santa Catarina e Rio Grande do Sul. Este manual representa um avanço significativo em nossa busca por soluções tecnológicas que otimizem e automatizem as recomendações de calagem e adubação para pomares.

O software em questão foi cuidadosamente projetado para atender às necessidades específicas dos técnicos que lidam com a cultura do maracujazeiro. Com base em dados científicos e em anos de experiência prática, o sistema oferece recomendações precisas e personalizadas, levando em consideração as características do solo, as variedades de maracujá cultivadas e as metas de produção estabelecidas. Ao utilizar este software, os técnicos terão acesso a uma interface intuitiva e amigável que permitirá a inserção de informações relevantes e a geração automática de recomendações de calagem e adubação. Temos a confiança de que as orientações oferecidas serão fundamentais para maximizar a produtividade e a qualidade dos pomares de maracujazeiro em nossa região.

Gostaríamos de expressar nossa gratidão a todos os profissionais envolvidos no desenvolvimento deste software, que dedicaram seu tempo e conhecimento para tornar essa ferramenta uma realidade. Agradecemos também aos técnicos que participaram dos testes e forneceram feedback valioso para aprimorar o sistema.

Estamos confiantes de que este manual de software será uma ferramenta indispensável para todos os técnicos que trabalham com a cultura do maracujazeiro em Santa Catarina e no Rio Grande do Sul.

A Epagri está comprometida em fornecer soluções inovadoras e tecnologicamente avançadas para apoiar o desenvolvimento sustentável da agricultura em nossa região. Este manual de software é um exemplo concreto desse compromisso.

Agradecemos sua atenção e desejamos a todos muito sucesso ao utilizar esta ferramenta.

A Diretoria Executiva

## **SUMÁRIO**

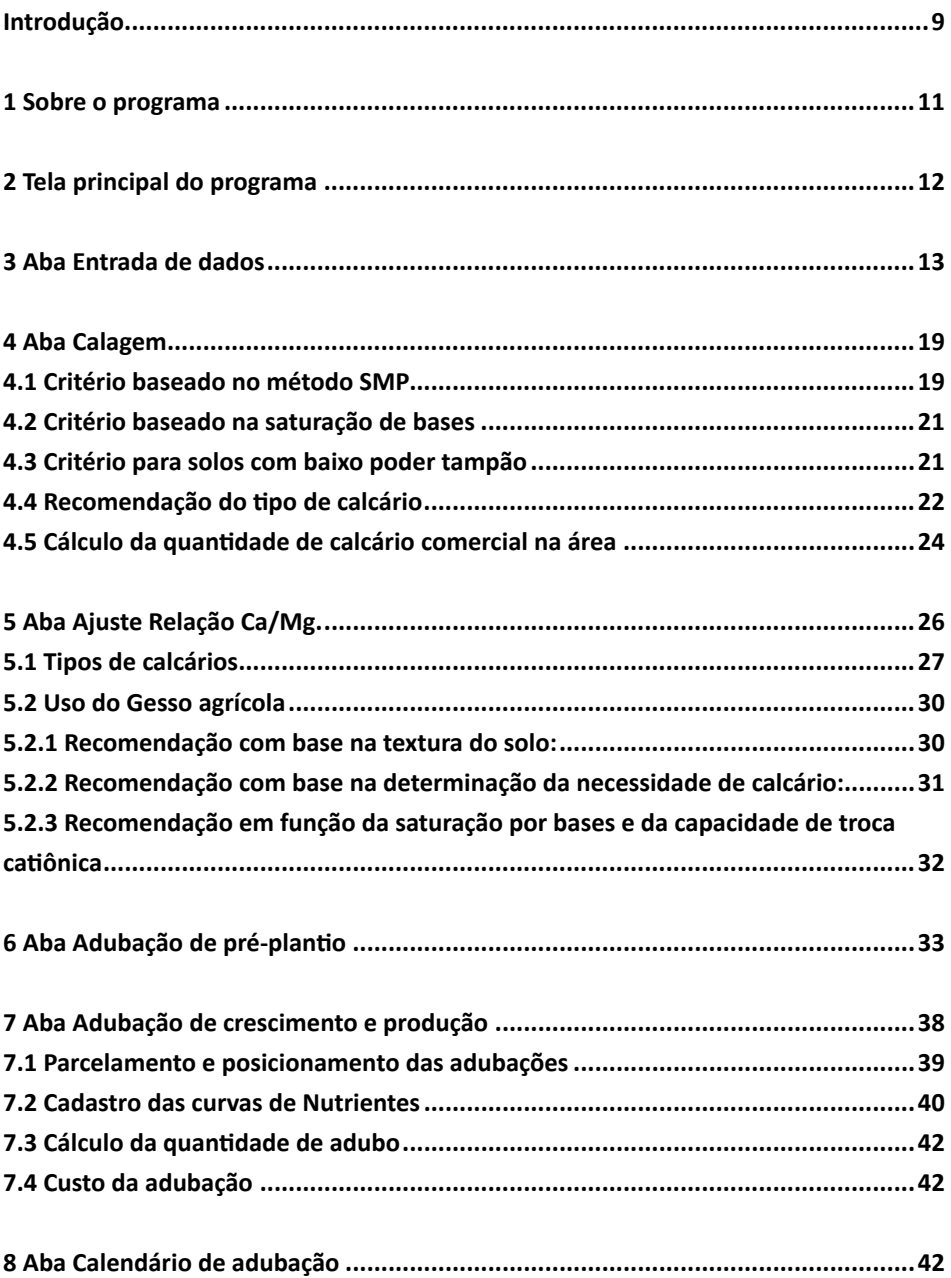

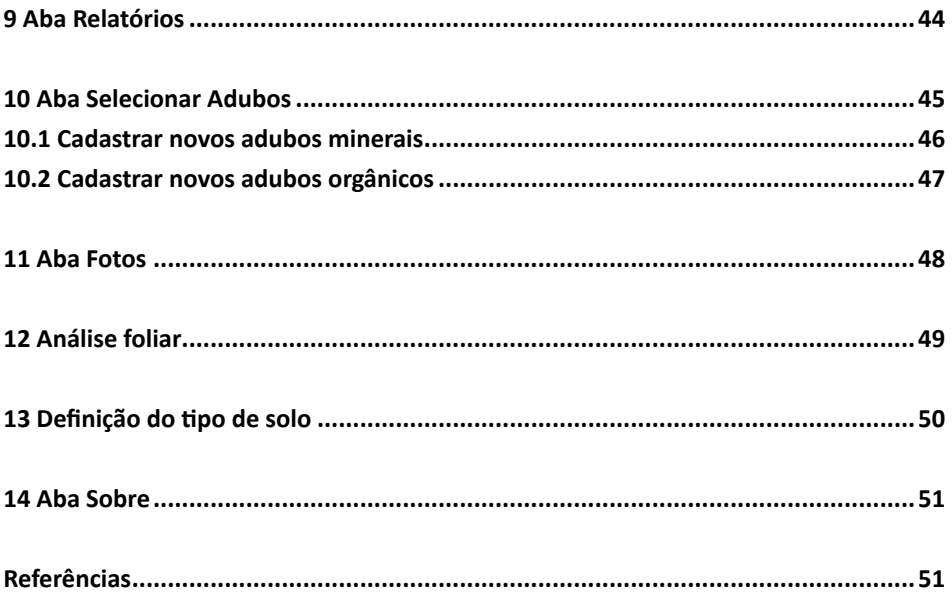

## **Introdução**

A cultura do maracujazeiro em Santa Catarina tem se destacado no cenário nacional pela oferta de frutos de maior qualidade e na entressafra da produção do nordeste do Brasil, o que tem possibilitado bons retornos financeiros aos passicultores catarinenses, principalmente do extremo sul do estado.

Os pomares catarinenses estão situados, na sua grande maioria, no litoral sul, em áreas de Neossolos Quartzarênicos, que apresentam uma baixa fertilidade natural e carecem de correções de acidez e adubações ajustadas para garantir aos passicultores altas produtividades e boa qualidade dos frutos, para competir no cenário nacional de frutas de mesa.

O programa AdubaMaracujá é uma ferramenta complementar que visa facilitar o acesso dos técnicos que trabalham na Assistência Técnica e Extensão Rural (ATER) a informações e recomendações da pesquisa. É uma forma de contribuir para a difusão das tecnologias, melhorar a eficiência e agilizar a prestação dos serviços de ATER, melhorando a qualidade das recomendações emitidas, visando à racionalização do uso de fertilizantes e outros insumos.

## **Sobre o programa**

O programa AdubaMaracujá foi desenvolvido em linguagem Delphi 10.3, programado para ambiente Windows, e está disponível para *download* no sítio da Epagri: https://docweb.epagri.sc.gov.br/pub/Adubamaracuja.zip. Ele não necessita de instalação, no entanto deve ser salvo em qualquer unidade de memória do computador com a estrutura da Figura 1.

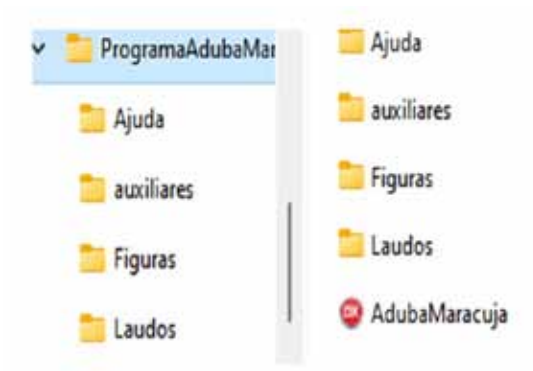

Figura 1. Estrutura de pastas e arquivos do Programa AdubaMaracujá

O arquivo **Adubamaracuja.exe** é o executável do programa. Na execução de algumas rotinas do programa haverá o direcionamento para ler e salvar arquivos nestas pastas, por isso é necessário manter esta estrutura e nome das pastas para evitar mensagens de erro.

Na pasta **Ajuda** constam os arquivos de ajudas das diferentes telas do programa. A pasta **Auxiliares** contém os arquivos com os adubos (*Adubosminerais.csv* e *Adubosorganicos.csv, AdubosFertirrigacao.csv*) e o arquivo as curvas de parcelamento de fertilizantes (*CurvasNutrientesMaracuja.csv)* usados no programa. Todos esses arquivos podem ser alterados pelo usuário de acordo com suas necessidades, sem, no entanto, alterar o nome. A exclusão ou renomeação destas pastas ou de seus arquivos irá gerar uma mensagem de erro na execução do programa.

A pasta **Figuras** contém o logotipo usado no relatório (Arquivo *Logo1.png*). Este logo poderá ser alterado pelo usuário, caso queira gerar um relatório personalizado para

outra empresa. Esta pasta também é usada para salvar figuras geradas no programa (ver aba "calendário de adubação") e que são incorporadas no relatório. A exclusão ou renomeação desta pasta ou do arquivo *logo1.png* irá gerar uma mensagem de erro na execução de uma rotina para gerar relatório do tipo *\*.pdf*.

A pasta **Relatórios** é usada no direcionamento para gravar os relatórios gerados. A pasta **Laudos** é indicada para salvar os laudos de análise do solo. Essas duas pastas somente são indicadas, podendo o usuário salvar em qualquer outro local sem acarretar problemas para o uso do programa.

O programa adota como símbolo decimal na formatação dos números o símbolo definido na configuração do computador onde está sendo executado o programa.

Dessa forma, se no computador o símbolo decimal é a vírgula (","), e nas entradas de dados do programa for digitado um valor com ponto ("."), o programa automaticamente converte para vírgula. A regra inversa também é válida.

## **2 Tela principal do programa**

O programa AdubaMaracujá contém doze abas (Figura 2) que são denominadas conforme:

- 1. Entrada de dados
- 2. Calagem
- 3. Ajuste relação Ca/Mg
- 4. Adubação de pré-plantio
- 5. Adubação de crescimento e produção
- 6. Calendário de adubação
- 7. Relatórios
- 8. Selecionar adubos
- 9. Fotos
- 10. Análise Foliar
- 11. Definição do tipo de solo
- 12. Sobre

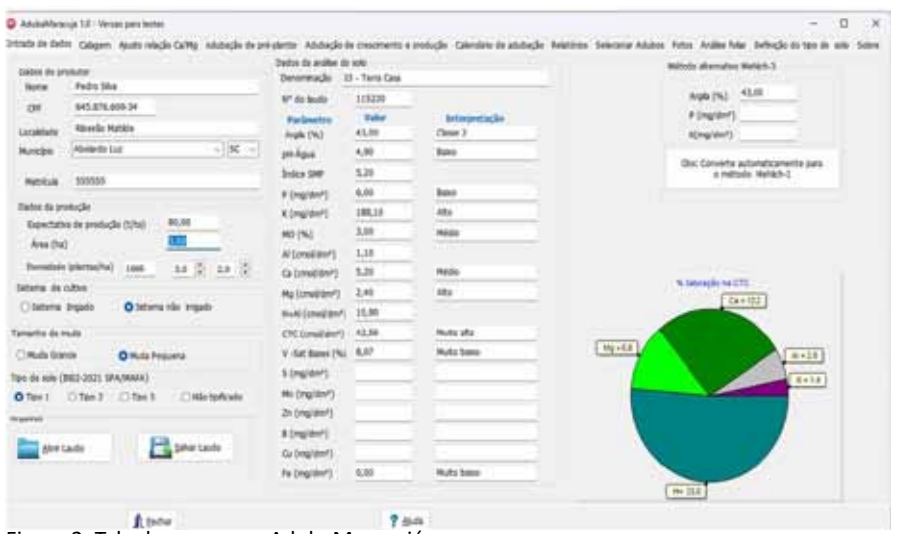

Figura 2. Tela do programa AdubaMaracujá

## **3 Aba Entrada de dados**

Esta aba é destinada para a entrada dos dados que serão usados na definição das doses recomendadas e nos cálculos das quantidades de adubo e calcário. Os dados desta aba também serão usados para a geração dos relatórios.

No quadro **Dados do produtor (**Figura 3) pode-se informar os dados do produtor (Nome **(1)**, CPF **(2)**, Localidade **(3)**, Município e Estado **(4)**). Esses dados são opcionais, mas serão usados nos relatórios. Para os estados de RS, SC e PR os municípios já estão cadastrados. Dessa forma, ao iniciar a digitação do nome do município, o programa já sugere um nome. Ainda se pode informar a matrícula da escritura **(5).**

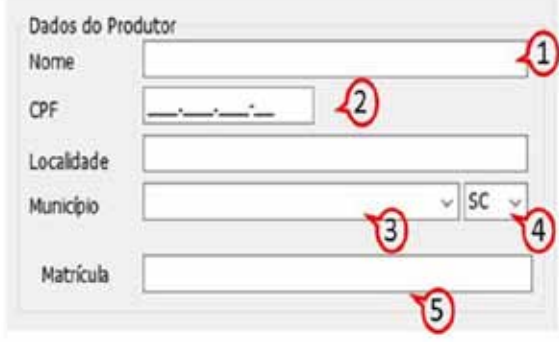

Figura 3. Dados do produtor da aba Entrada de dados

No quadro **Dados da produção** (Figura 4) deve-se informar a expectativa de produção e a área de cultivo referente à análise de solo. Esses dados são obrigatórios, pois serão usados na definição das dosagens e nas quantidades de adubos. Para o sistema convencional o programa adota como padrão o rendimento de 30 t ha $<sup>1</sup>$ , no entanto o</sup> usuário poderá alterar este valor conforme suas necessidades. Deve-se informar ainda a densidade de planta (número de plantas por hectare) ou o espaçamento que o programa calcula a densidade de plantas.

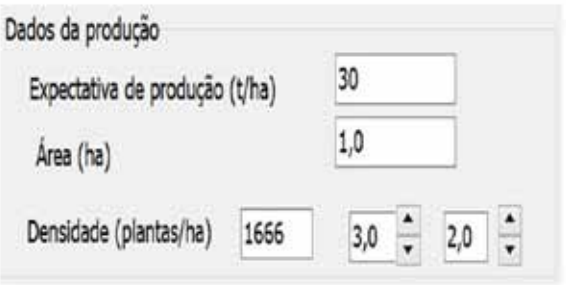

Figura 4. Quadro dados da produção

No quadro **Sistema de cultivo** (Figura 5) deve-se selecionar o sistema de cultivo é irrigado ou não irrigado, o tipo de muda e o tipo de solo. Para o tipo de muda, as opções são: Muda Grande (altura maior que 60 cm) ou Muda Pequena (altura de até 60 cm). Para tipo de solo deve seguir a IN02-2021 - SPA/MAPA que estabelece três tipos de solo para fins de zoneamento agrícola conforme:

SOLOS TIPO 1: Solos de textura arenosa, com teor mínimo de 10% de argila e menor do que 15% ou com teor de argila igual ou maior do que 15%, nos quais a diferença entre o percentual de areia e o percentual de argila seja maior ou igual a 50%.

SOLOS TIPO 2: Solos de textura média, com teor mínimo de 15% de argila e menor do que 35%, nos quais a diferença entre o percentual de areia e o percentual de argila seja menor do que 50%.

SOLOS TIPO 3: solos de textura argilosa, com teor de argila maior ou igual a 35%.

Para solos com teor de argila inferior a 10 % foi incluído o tipo "Não tipificado". Na **Aba Definição do tipo de solo** encontra-se a rotina para auxiliar na classificação do tipo de solo.

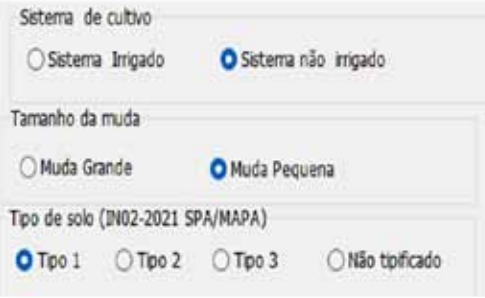

Figura 5. Quadro Sistema de cultivo

No quadro **Dados de Análise do Solo** (Figura 6) devem-se inserir os dados do laudo da análise do solo.

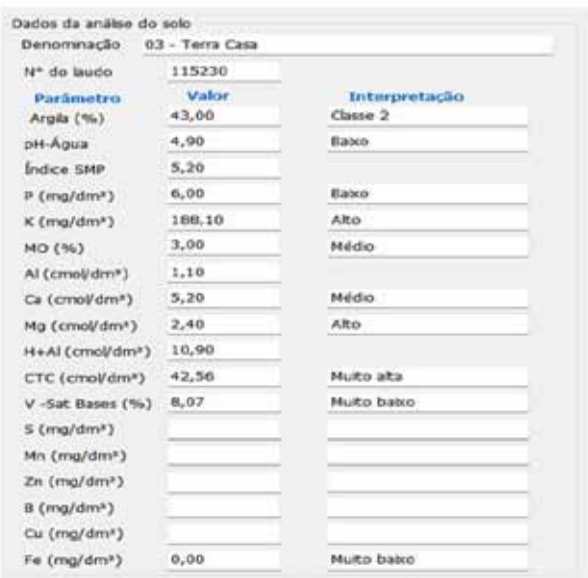

Figura 6. Dados de Análise do Solo

Ao digitar os dados, o programa já apresenta as classificações para teor de argila (Tabela 1), pH em água, matéria orgânica, cálcio, magnésio, CTC e saturação de bases (V) (Tabela 2), fósforo (Tabela 3), potássio (Tabela 4) e micronutrientes (Tabela 5). Os dados de Denominação da gleba, Nº do laudo, bem como de enxofre (S) e dos micronutrientes (Mn, Zn, B, Cu e Mo) são opcionais, sendo os demais obrigatórios para a definição das dosagens.

Tabela 1. Critérios para classificação do solo pelo teor de argila (SBCS, 2016)

| Teor de Argila (%) | Classe |
|--------------------|--------|
| > 60               |        |
| $40 - 60$          |        |
| $20 - 40$          |        |
| < 20               | Д      |

Tabela 2**.** Classes de interpretação de atributos do solo para o cultivo do maracujazeiro-azedo

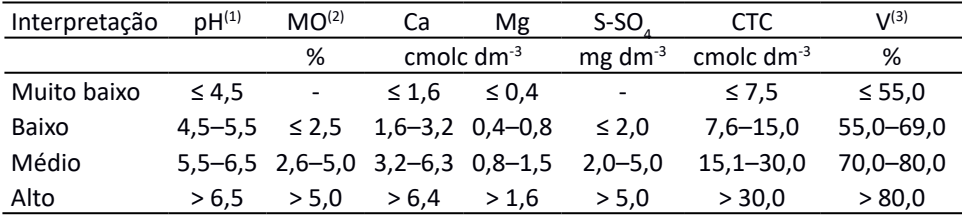

(1) pH em água; (2) Matéria Orgânica; (3) Conforme a CQFS-RS/SC (2016), assume-se que para o pH 6,0 (referência para maracujazeiro-azedo) há uma correspondência com o valor V = 75%, sendo 5% para mais ou para menos.

Tabela 3. Classes de interpretação da concentração de fósforo no solo extraído pelo método Mehlich-1

| <b>Classes</b>       | $P - Mehlich-1 (mg dm-3)$ |               |               |               |  |  |
|----------------------|---------------------------|---------------|---------------|---------------|--|--|
| Argila $(1)$         | > 60                      | 41 a 60       | 21 a 40       | $\leq 20$     |  |  |
| Muito baixo          | $\leq 3.0$                | $\leq 4.0$    | $\leq 6.0$    | $\leq 10,0$   |  |  |
| Baixo                | $3,1 - 6,0$               | $4,1 - 8,0$   | $6,1 - 12,0$  | $10,1 - 20,0$ |  |  |
| Médio <sup>(2)</sup> | $6,1 - 9,0$               | $8,1 - 12,0$  | $12,1 - 18,0$ | $20,1 - 30,0$ |  |  |
| Alto                 | $9,1 - 12,0$              | $12,1 - 24,0$ | $18,1 - 36,0$ | $30,1 - 60,0$ |  |  |
| Muito alto           | >12,0                     | > 24.0        | > 36.0        | >60,0         |  |  |

(1) Teor de argila (%); <sup>(2)</sup>Valor em negrito representa o nível crítico de P para cada classe de teor de argila. Fontes: Adaptado de CQFS-RS/SC (2016).

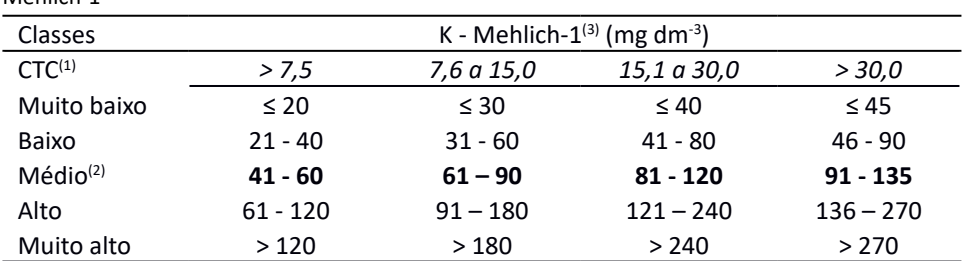

Tabela 4. Classes de interpretação da concentração de potássio no solo extraído pelo método Mehlich-1

 $\rm ^{(1)}CTC$  a pH 7,0 (cmol $_{\rm c}$  dm $^3$ );  $\rm ^{(2)}$ Valor em negrito representa o nível crítico de K para cada valor de CTC do solo. <sup>(3)</sup>Para converter as concentrações de K de "mg dm<sup>-3</sup>" para "cmol<sub>c</sub> dm<sup>-3</sup>" basta dividir a concentração de K por 390. Adaptado de CQFS-RS/SC (2016).

| <b>Classes</b>       | Cu <sup>(1)</sup> | $7n^{(1)}$   | R <sup>(2)</sup> | $Mn^{(1)}$    | Fe <sup>(1)</sup> |
|----------------------|-------------------|--------------|------------------|---------------|-------------------|
|                      |                   |              | $mg \, dm^{-3}$  |               |                   |
| Muito Baixo          | < 0.2             | < 0.4        | < 0.10           | < 5.0         | < 8.0             |
| Baixo                | $0,2 - 0,5$       | $0.4 - 0.8$  | $0,10 - 0,20$    | $5.0 - 15.0$  | $8,0 - 18,0$      |
| Médio <sup>(3)</sup> | $0.6 - 0.8$       | $0.9 - 1.2$  | $0,21 - 0,30$    | $16.0 - 30.0$ | $19.0 - 30.0$     |
| Alto                 | $0.9 - 3.0$       | $1,3 - 10,0$ | $0.31 - 0.60$    | $31,0 - 100$  | $31.0 - 45.0$     |
| Muito Alto           | > 3.0             | >10,0        | > 0.60           | >100          | >45,0             |

Tabela 5. Classes de interpretação das concentrações de micronutrientes no solo

 $^{(1)}$ Cu, Zn, Mn e Fe extraído com Mehlich-1; <sup>(2)</sup>B extraído com água quente; <sup>(3)</sup>Valor em negrito representa o nível crítico dos micronutrientes no solo SBCS/NEPAR, 2017; RIBEIRO et al.,1999).

Para auxiliar na interpretação da análise do solo, ao informar os dados de Cálcio, Potássio, Magnésio e H+Al o programa calcula e exibe uma figura com os percentuais de saturação dos elementos na CTC (Figura 7).

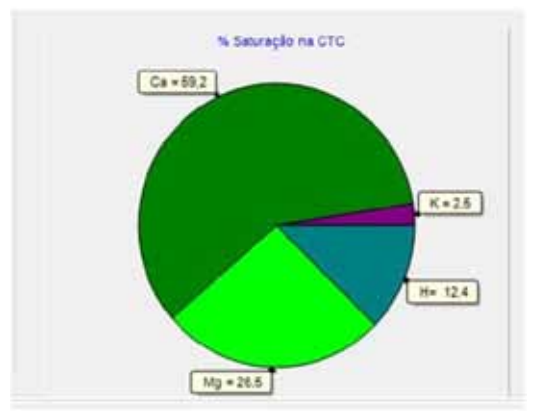

Figura 7. Gráfico com os percentuais de saturação da CTC

No quadro **Método alternativo Mehlich-3** (Figura 8), pode-se entrar com as informações de P e K determinadas pela metodologia Mehlich-3, que o programa converte para valor equivalente na metodologia Mehlich-1 e transfere automaticamente o valor convertido para o quadro **Dados de Análise do Solo**.

Para o fósforo a conversão é calculada de acordo com a equação abaixo:

$$
P_{M1} = \frac{P_{M3}}{2 - 0.02A}
$$

em que:

 $P_{M1}$  = teor equivalente de fósforo na metodologia Mehlich-1;  $P_{M3}$  = teor de fósforo determinado na metodologia Mehlich-3; A = teor de argila no solo (%).

Para o potássio essa conversão é feita conforme a equação:

$$
K_{M1}=0.83K_{M3}
$$

em que:

 $K_{M1}$  = teor de potássio na metodologia Mehlich-1;  $K_{M3}$  = teor de potássio na metodologia Mehlich-3.

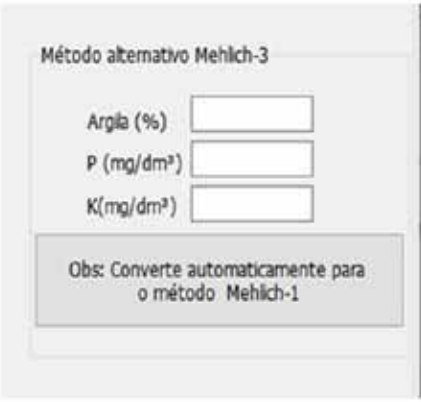

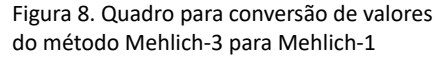

No quadro **Arquivos** (Figura 9) constam dois botões que permitem gravar (salvar) ou abrir os dados informados nesta tela. Ao clicar no botão **Salvar Laudo,** o programa abre uma janela padrão do Windows para salvar o arquivo. Embora o programa tenha a pasta Laudos, é possível salvar em qualquer outra. Estes arquivos são salvos em formato texto (\*.txt). Ao clicar em **Abrir Laudo** é necessário localizar o arquivo salvo previamente.

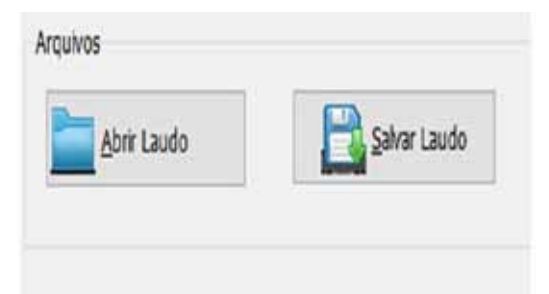

Figura 9. Quadro Arquivos do AdubaMaracujá

## **4 Aba Calagem**

Esta aba é destinada às recomendações de calagem. Para as condições do RS e SC, são utilizadas as recomendações de calagem da Comissão de Química e Fertilidade do Solo – RS/SC (CQFS-RS/SC, 2004), as quais são baseadas no índice SMP. Neste método, a acidez potencial (H+Al) é estimada pela medição do pH de equilíbrio da mistura solo: solução SMP, a qual relaciona-se à quantidade de calcário necessária para correção da acidez do solo para que o solo atinja pH em água igual a 6,0. As quantidades de corretivo a serem usadas, segundo a recomendação do índice SMP (Tabela 6), referem-se à aplicação de calcário e correção na camada de 0 a 20cm de profundidade do solo. Para uma boa reatividade, o corretivo deve ser bem misturado ao solo. Sugere-se que quantidades superiores a 5 t/ha sejam parceladas e aplicadas em duas etapas, possibilitando, assim, uma melhor distribuição e incorporação na camada de solo a ser corrigida.

O programa apresenta a possibilidade de calcular a recomendação de calcário por três diferentes critérios.

#### **4.1 Critério baseado no método SMP**

Neste critério a necessidade de calcário é baseada na Tabela 6, considerando calcário PRNT 100%. Para a cultura do maracujá o pH recomendado é de 6,0 (Figura 10). No entanto, o programa permite que o usuário altere o pH desejado (pH = 5,5; pH = 6,0 ou pH = 6,5), modificando automaticamente os valores da necessidade de calcário (Figura 10). Com o valor do índice SMP informado na tela de entrada de dados, o programa já exibe os valores de necessidade de calagem (NC). O usuário também pode digitar os dados no campo Índice SMP que o programa altera o valor de NC. Ao clicar em **Adotar**, o valor é transferido para o quadro **Correção PRNT.**

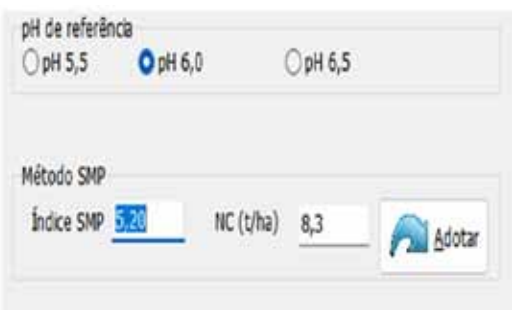

Figura 10. Definição da necessidade de calagem pelo método SMP

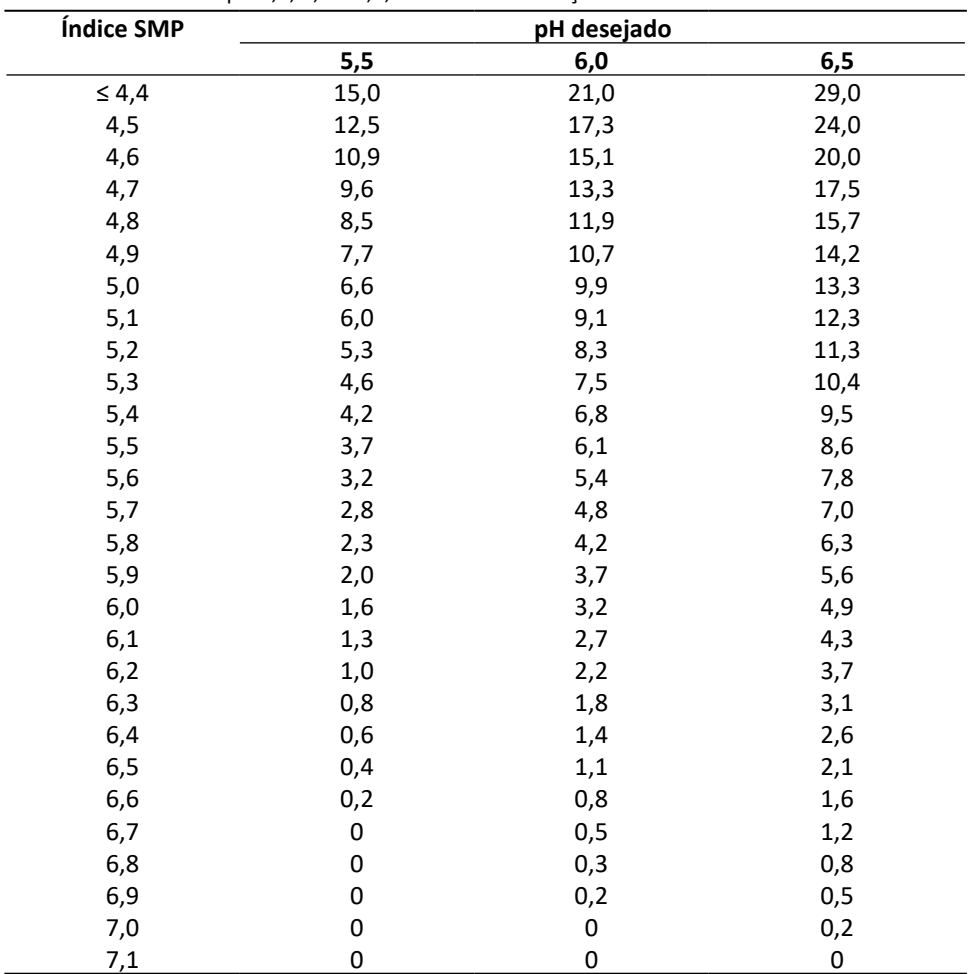

Tabela 6. Quantidade de calcário (PRNT 100%) necessário para elevar o pH em água do solo na camada de 0 a 20cm a pH 5,5, 6,0 e 6,5, estimadas em função de índice SMP

#### **4.2 Critério baseado na saturação de bases**

A necessidade de calagem é calculada pela equação

$$
NC = \frac{(V_1 - V_2)}{100} CTC
$$

em que:

NC = necessidade de calcários (PRNT 100%) (t ha-1);

 $V_1$  = saturação por bases desejada (65, 75 ou 85%), respectivamente para pH 5,5, 6,0 e 6,5;

 $\mathsf{V}_{\mathsf{2}}$  = saturação por bases no solo (laudo de análise do solo);

CTC = capacidade de troca de cátions estimada a pH 7,0.

O AdubaMaracujá (Figura 11) apresenta como padrão os valores de pH 6,0 e saturação desejada de 75%. No entanto, permite que o usuário altere esses valores. Os valores de CTC e saturação de bases são informados na tela **Entrada de dados**. Para obter a necessidade de calagem deve-se clicar em **Calcular**, que o programa exibe a necessidade de calagem considerando PRTN 100%. Para transferir o valor da necessidade de calagem para o quadro **Correção do PRTN** deve-se clicar em **Adotar**.

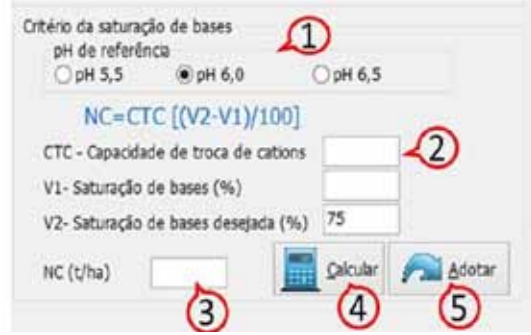

Figura 11. Cálculo da necessidade de calagem pelo critério da saturação por bases

#### **4.3 Critério para solos com baixo poder tampão**

Para solos arenosos e/ou pobres em matéria orgânica, geralmente com índice SMP > 6,3, o mesmo pode subestimar a acidez do solo e, consequentemente, indicar uma dose de calcário insuficiente (SBCS, 2016).

```
Neste critério, a necessidade de calagem é calculada de acordo com as equações:
NC = -0,653 + 0,480 MO + 1,937 Al (para pH 5,5)
NC = -0.516 + 0.805 MO + 2.435 Al (para pH 6.0)NC = -0,122 + 1,193 MO + 2,713 Al (para pH 6,5)
em que:
NC = Necessidade de calcário (PRNT 100%);
MO = teor de matéria orgânica (%);
Al = teor de alumínio trocável do solo (cmol_{\rm c} dm<sup>-3</sup>).
```
No quadro **Critérios para solos pouco tamponados** (Figura 12) pode-se definir o pH de referência, sendo que para o maracujazeiro é recomendado pH 6,0. Os dados de matéria orgânica e alumínio são informados na tela de **Entrada de dados**. Alterando o pH, o programa exibe a respectiva fórmula. Ao clicar em **Calcular** o programa exibe o resultado da necessidade de calcário. Ao clicar em **Adotar** o valor é transferido para o quadro **Correção PRNT.**

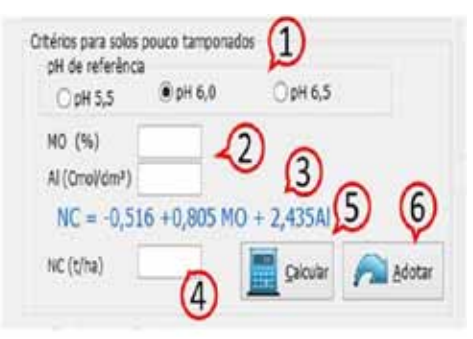

Figura 12. Cálculo da necessidade de calagem para solos pouco tamponados

#### **4.4 Recomendação do tipo de calcário**

Para a definição do tipo e quantidade de calcário deve-se observar a relação entre as quantidades de cálcio e magnésio, bem como a saturação de Ca na CTC.

As saturações de cálcio, potássio, alumínio, magnésio, hidrogênio são calculadas pelas respectivas fórmulas:

$$
S_{Ca} = \frac{Ca}{CTC} 100
$$
  
\n
$$
S_{K} = \frac{K}{319CTC} 100
$$
  
\n
$$
S_{Mg} = \frac{Mg}{CTC} 100
$$
  
\n
$$
S_{Al} = \frac{Al}{CTC} 100
$$
  
\n
$$
S_{H} = \frac{(H + Al) - Al}{CTC} 100
$$
  
\n
$$
S_{Ca} = \text{saturação de cálcio (%)};
$$
  
\n
$$
C_{Ca} = \text{teor de cálcio (cmolc dm3);}
$$
  
\n
$$
C_{K} = \text{saturação de protássio (%)};
$$
  
\n
$$
K = \text{teor de potássio (mg dm3);}
$$
  
\n
$$
S_{Mg} = \text{saturação de magnésio (%)};
$$
  
\n
$$
Mg = \text{teor de magnésio (molc dm3);}
$$
  
\n
$$
S_{Al} = \text{saturação de aluminio (%)};
$$
  
\n
$$
A = \text{teor de aluminio (cmolc dm3);}
$$
  
\n
$$
S_{H} = \text{saturação de llurínio (molc dm3);}
$$
  
\n
$$
S_{H} = \text{saturação de Hidrogênio (%)};
$$

H+Al = teor de alumínio e hidrogênio (cmol<sub>c</sub> dm<sup>-3</sup>).

No quadro **Sobre o tipo de calcário** (Figura 13) o programa exibe as relações Ca/ Mg, Ca/K e Mg/K, bem como os percentuais de saturação de cálcio na CTC com o respectivo gráfico. Para a cultura do maracujazeiro é desejado uma relação Ca/Mg entre 3 e 5:1, e a relação Ca/K entre 15 e 25:1 bem como a relação Mg/K, de 5 a 15:1. Sempre que as relações obtidas da análise do solo não estiverem dentro das respectivas faixas desejadas, o programa exibe o valor de relação em cor vermelha para destacar.

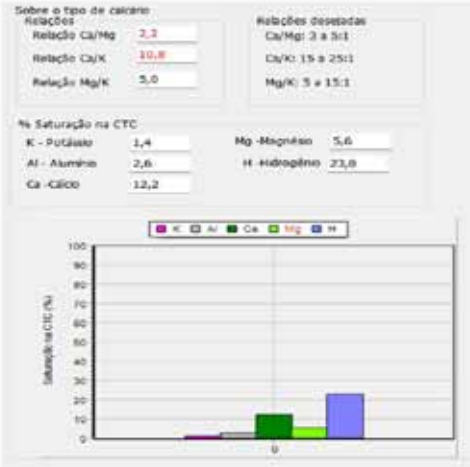

Figura 13. Informações sobre o tipo de calcário a ser utilizado

No centro da aba, há um campo **Observação,** em que o programa exibe a indicação de calcário calcítico sempre que a relação Ca/Mg for inferior a 3:1 (Ca/Mg < 3) Para os demais casos a recomendação é usar calcário dolomítico. Porém, em casos mais específicos, há possibilidade de ajustar a relação Ca/Mg na aba seguinte (item 5 deste manual).

#### **4.5 Cálculo da quantidade de calcário comercial na área**

As características que influenciam a qualidade de um corretivo, além do teor de nutrientes, são o tamanho de suas partículas (granulometria) e o poder de neutralização da acidez, definida pela sua composição química. A granulometria é uma característica de qualidade dos corretivos de fundamental importância para o calcário. Esse é um material de baixa solubilidade; dessa forma, quanto menor for o tamanho de suas partículas, maior será a superfície de contato entre o corretivo e o solo e, consequentemente, sua eficácia para a neutralização da acidez do solo. A atual legislação sobre o assunto exige que, para a obtenção de seu registro no Mapa, os corretivos de acidez terão a natureza física sólida, apresentando-se em pó, caracterizado como produto constituído por partículas que deverão passar 100% (cem por cento) em peneira de 2mm (ABNT n° 10) , no mínimo 70% (setenta por cento) em peneira de 0,84 mm (ABNT n° 20) e no mínimo 50% (cinquenta por cento) em peneira de 0,3mm (ABNT n° 50).

A reatividade do calcário pode ser medida pela Eficiência Relativa (ER) que pode ser calculada por:

ER =  $(\% \text{ PN20 x 0,2}) + \text{PN50 x 0,6}) + (\text{F x 1,0})$ Em que: ER = Eficiência relativa(%); PN20 = percentual retido na peneira 20 (%); PN50 = percentual retido na peneira 50 (%); PF = percentual retido no fundo (%).

O poder de neutralização é a medida química da capacidade potencial total de bases neutralizantes contidas no material que pode reagir com os ácidos do solo. É expresso em equivalente em carbonato de cálcio (% CaCO<sub>3</sub>) quimicamente puro, ao qual se atribui o valor 100, correspondente à capacidade de neutralização da acidez. A legislação determina que os produtos registrados expressem os teores de carbonatos de cálcio e de magnésio sob a forma de porcentagem de CaO e de MgO, os quais, estequiometricamente, podem ser convertidos em porcentagem de CaCO<sub>3</sub> e MgCO<sub>3</sub>, multiplicando-se pelos fatores de 1,79 e 2,48, respectivamente. Com os teores de óxido de cálcio e de óxido de magnésio de um corretivo, determinados por meio da análise química, pode-se calcular o percentual de CaCO<sub>3</sub>, ou o poder de neutralização (PN) do corretivo, usando-se a fórmula:

PN = % CaO x 1,79 + % MgO x 2,48

Englobando a granulometria e o poder de neutralização, foi estabelecido um índice para exprimir a eficiência de um corretivo, denominado Poder Relativo de Neutralização Total (PRNT), calculado pela seguinte fórmula:

PRNT = (ER X PN) /100 em que: ER = eficiência relativa (%); PN = poder de neutralização (%).

As recomendações de calagem fornecidas aos usuários nos boletins de resultados dos laboratórios de análise de amostras de terra são feitas com base em calcário com PRNT de 100%. Assim, ao ser utilizado um calcário com PRNT menor do que 100%, fato que ocorre com frequência, a quantidade do produto a ser aplicada deve ser proporcionalmente maior, havendo necessidade de efetuar a correção da quantidade recomendada para que o efeito desejado seja alcançado.

As doses recomendadas nas rotinas usuais consideram uma camada de solo de 20cm, o que pode ser ajustado conforme a camada do solo a ser corrigida na área em questão, conforme o implemento de incorporação a ser utilizado. Por exemplo, enxadas rotativas e grades niveladoras incorporam os corretivos até 10cm de profundidade, em média, enquanto arados e escarificadores podem incorporar até 30-35cm, conforme as dimensões dos discos e ponteiras das hastes, respectivamente.

A necessidade de calcário baseada em PRNT 100% pode ser corrigida (Figura 14) de acordo com o PRNT do calcário comercial pela expressão:

$$
NC_c = NC_{100} \frac{100}{PRNT} \frac{PI}{20}
$$

em que:

 $NC_c$  = Necessidade de calcário corrigido pelo PRNT (t/ha);

NC<sub>100</sub> = Necessidade de calcário baseado no PRNT 100%;

PRNT = PRNT do calcário comercializado (%);

PI = Profundidade de incorporação (cm).

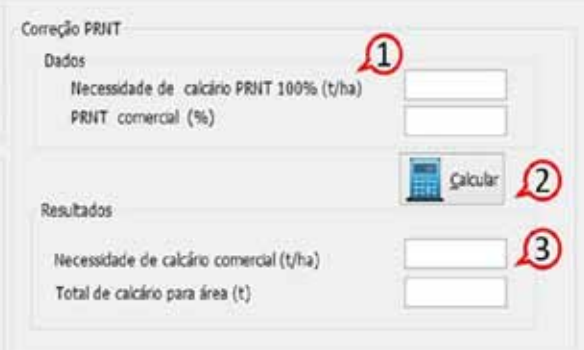

Figura 14. Cálculo da correção da dose com base no PRNT do calcário

## **5 Aba Ajuste Relação Ca/Mg.**

O maracujazeiro é uma cultura exigente em cálcio, sendo menos requerido pela planta somente em relação ao potássio e nitrogênio. A manutenção da relação Ca/Mg entre 3 e 5 visa manter os nutrientes em equilíbrio no solo, favorecendo a absorção conforme a demanda da planta com baixa competição catiônica entre os elementos e a manutenção dos níveis foliares dentro do adequado.

O programa apresenta rotinas para ajuste da relação Ca/Mg considerando duas possibilidades. A primeira opção é utilizar uma mistura de calcário calcítico e dolomítico. A segunda opção, indicada quando se deseja aumentar a relação Ca/Mg com a aplicação de gesso agrícola. Esta opção também é indicada quando há necessidade de aumentar a relação Ca/Mg, no entanto o pH já está adequado, e dessa forma não há necessidade de aplicar calcário ou ainda quando as doses de calcário são muito baixas. Destaca-se ainda que o usuário pode aplicar as duas alternativas.

#### **5.1 Tipos de calcários**

O calcário é obtido pela moagem da rocha calcária. Seus constituintes são o carbonato de cálcio (CaCO<sub>3</sub>) e o carbonato de magnésio (MgCO<sub>3</sub>).

Em função do teor de MgCO<sub>3</sub>, os **calcários** são **classificados** em:

- calcíticos, com teor de MgCO<sub>3</sub> inferior a 10%;
- magnesianos, com teor mediano de MgCO<sub>2</sub> entre 10% e 25%;
- dolomíticos, com teor de MgCO<sub>3</sub> acima de 25%.

Em solos tropicais, com baixa saturação de bases, o uso excessivo de aplicações de calcário para elevações substanciais do pH pode causar interações negativas no complexo de troca, acarretando desequilíbrio nutricional. Alguns dos efeitos do excesso de corretivos são: aumento da velocidade de decomposição da matéria orgânica, acelerando sua perda; imobilização ou redução da disponibilidade de nutrientes, como fósforo, ferro, manganês, zinco, boro e cobre; e alteração da relação Ca/K, com possível indução de deficiência de K. Outro aspecto que deve ser observado é o material corretivo que está sendo aplicado, pois o uso continuado, excessivo e exclusivo de calcário calcítico (CaCO<sub>3</sub>) em um mesmo solo reprime a absorção de Mg, em virtude do antagonismo Ca/Mg, e poderá provocar, a médio ou longo prazos, problemas nutricionais, por deficiência de Mg.

Na Tabela 7, são apresentados alguns materiais usados como corretivos e as faixas de teores de óxidos em que são encontrados no mercado.

| Tabella 7. Composição de aiguns matemais asados com con envos (teores em 70) |           |          |  |  |  |  |
|------------------------------------------------------------------------------|-----------|----------|--|--|--|--|
| Tipo de calcário                                                             | CaO $(%)$ | MgO(%)   |  |  |  |  |
| Calcário calcítico                                                           | 45 - 55   | $0 - 5$  |  |  |  |  |
| Calcário magnesiano                                                          | $30 - 39$ | $6 - 12$ |  |  |  |  |
| Calcário dolomítico                                                          | 25-32     | 14-21    |  |  |  |  |

Tabela 7. Composição de alguns materiais usados com corretivos (teores em %)

Pode-se usar uma mistura de calcário calcítico com dolomítico (ou magnesiano) para adequar a relação Ca/Mg. Para calcular as quantidades de cálcio e magnésio adicionadas ao solo com a calagem usam-se as relações:

 $Ca (cmolc/dm<sup>3</sup>) = % CaO x 0,017841$ 

 $Mg$  (cmol/dm<sup>3</sup>) = %MgO x 0,024813

Observação: com o peso atômico do Ca =40,06, O =15,99 e Mg = 24,312 podem-se calcular os coeficientes de conversão como:

$$
\text{Para Ca: } K_1 = \frac{\left(\frac{40,06}{40,06 + 15,99}\right)}{40,06} = 0,017841
$$
\n
$$
\text{Para Mg: } K_2 = \frac{\left(\frac{24,812}{24,812 + 15,99}\right)}{24,312} = 0,024813
$$

Então a quantidade de Ca após a calagem pode ser estimada por:

 $QCa = Ca_s + %CaO_cK_1 + %Ca_0K_1$ 

Em que:

QCa = quantidade de cálcio após a calagem (cmol<sub>c</sub>/dm<sup>3</sup>);  $\textsf{Ca}_{\textsf{s}}^{\textsf{}}$  = teor de cálcio presente no solo (cmol $\textsf{d}$ dm $\textsf{d}}$ ); %CaO $_{\rm c}$  = teor de CaO no calcário calcítico (%); %CaO<sub>n</sub> = teor de CaO no calcário dolomítico (%).

Da mesma forma a quantidade de Mg após a calagem é calculada por

 $QMg = Mg<sub>S</sub> + %MgO<sub>C</sub>K<sub>2</sub> + %Mg<sub>D</sub>K<sub>2</sub>$ <br>Em que: QMg = quantidade de magnésio após a calagem (cmol<sub>c</sub>/dm<sup>3</sup>);  $Mg_s$  = teor de magnésio presente no solo (cmol<sub>c</sub>/dm<sup>3</sup>); %MgO $_{\rm c}$  = teor de MgO no calcário calcítico (%); %MgO<sub>n</sub> = teor de MgO no calcário dolomítico (%).

No programa foi incluída uma rotina (Figura 15) para estimar a relação Ca/Mg após a correção da acidez com uso da calagem, ou determinar as proporções de calcário calcítico e calcário dolomítico (ou magnesiano) para atingir determinada relação Ca/Mg.

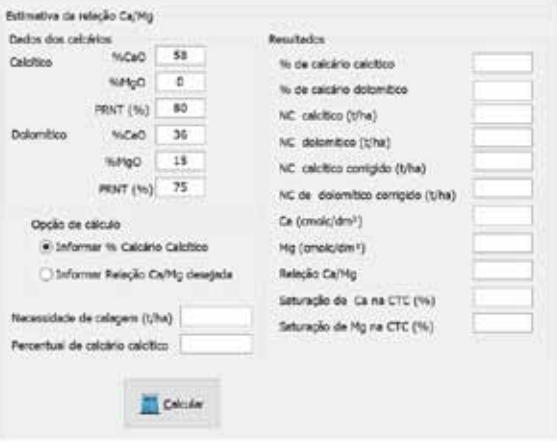

Figura 15. Rotina para definição das quantidades de calcário calcítico e dolomítico

No quadro **Dados do calcário** devem-se informar os teores de CaO e MgO dos calcários calcítico e dolomítico a serem usados bem como o PRNT destes. No quadro **Opções de cálculo** deve-se selecionar entre as opções de informar uma proporção de calcário calcítico em relação a necessidade de calagem ou informar a relação Ca/Mg desejada.

Para a opção de informar o percentual de calcário calcítico deve-se informar o valor dessa proporção (0 a 100). O valor 0 indica que será usado somente calcário dolomítico e o valor 100 indica que será usado somente calcário calcítico. Ao clicar em **Calcular** o programa calcula as quantidades de Ca e Mg de fornecidas por cada tipo de calcário e a nova relação Ca/Mg, exibindo esses valores no quadro **Resultados**.

Para a opção de informar a relação Ca/Mg desejada, o programa indica uma proporção de calcário calcítico e calcário dolomítico que satisfaça a relação. Caso o valor da relação Ca/Mg colocada seja maior que a relação possível de atingir somente com o uso de calcário calcítico, ou menor que a relação possível de ser atingida usando somente o calcário dolomítico, o programa exibe uma mensagem de alerta.

Nestes casos pode-se rever a relação Ca/Mg desejada ou indicar outros calcários com percentuais de CaO e MgO, ou, até mesmo, indicar o uso de gesso agrícola, que possibilitem atender essa demanda.

#### **5.2 Uso do Gesso agrícola**

O "gesso agrícola" ou sulfato de cálcio (CaSO<sub>4</sub>.2H<sub>2</sub>O), pela legislação brasileira, é classificado como um corretivo de sodicidade e condicionador do solo. É, geralmente, um subproduto da fabricação de ácido fosfórico na indústria de fertilizantes fosfatados. Possui em sua composição fósforo (0,5% a 0,8% de P $_{\rm 2}$ O $_{\rm 5}$ ), Ca (16%) e S (13%) (CQFS-RS/SC, 2016).

Alguns de seus benefícios são o aumento dos teores de cálcio e enxofre no solo, além de, por deslocamento químico, aumentar a saturação de magnésio em profundidade, aumentando a saturação por bases e diminuindo a saturação por alumínio. Outras características são maior mobilidade no solo, maior atuação em subsuperfície e maior solubilidade em água, quando comparado ao calcário (CQFS-RS/SC, 2016).

Por se tratar de uma cultura exigente em cálcio, o gesso se torna uma ferramenta para seu fornecimento quando, por exemplo, o pH do solo já se encontra na faixa adequada para aquela cultura, pois o gesso não altera o mesmo. Outro uso interessante, de acordo com a situação, é o ajuste de algumas relações no solo como, por exemplo, a relação Ca/Mg. Várias são as maneiras para se calcular a necessidade de gesso.

Em solos arenosos, com baixa fertilidade e baixa matéria orgânica, como no caso da principal região produtora de maracujá-azedo de SC, as quantidades a serem aplicadas de gesso devem ser criteriosamente definidas, já que acima de 5 t/ha pode remover Mg e K da cada superficial do solo para as camadas mais profundas, causando danos aos cultivos (Brasil et al., 2020).

A aplicação de mil quilos (1000 kg) de gesso agrícola (20%) de umidade por hectare corresponde ao fornecimento de 200 kg/ha de Ca, o que pode elevar o teor do nutriente no solo em 0,5 cmol<sub>c</sub>/dm<sup>3</sup>.

Após a constatação da necessidade de proceder a aplicação de gesso agrícola, para a definição da quantidade a ser aplicada, deve-se utilizar algum critério de recomendação para a estimativa da gessagem. Os critérios mais usados para a recomendação de gesso agrícola são:

#### **5.2.1 Recomendação com base na textura do solo:**

Por esse critério dois métodos podem ser usados para estimar a necessidade de gessagem: O primeiro descrito por Souza et al. (2005) que estima a quantidade gesso usando as seguintes equações:

 $\alpha$ ) Culturas anuais:

 $NG = 50Argila(\%)$ 

Em que: NG = necessidade de gesso (kg/ha);

 $\beta$ ) Culturas perenes:

 $NG = 75Argila(\%)$ 

Com base nessas equações pode-se definir a dos de gesso de acordo com a Tabela

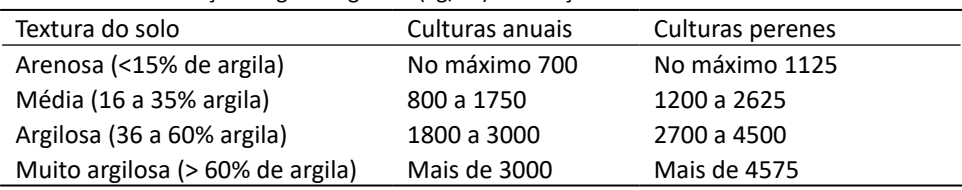

Tabela 8. Recomendação de gesso agrícola (kg/ha) em função da classe textural do solo

Fonte: Souza et al. (2005).

8.

As doses de gesso na Tabela 8 apresentam efeito residual de no mínimo 5 anos, podendo se estender até por 15 anos, não sendo necessário reaplicá-lo em igual período.

O segundo método de recomendação da necessidade de gesso é descrito por Alvarez et al. (1999), que estima a quantidade de gesso agrícola a partir do teor de argila de uma camada de 20 cm de espessura. Nesse caso a quantidade de gesso é definida pela equação:

 $NG = 0.00034 - 0.002445X^{0.5} + 0.0338886X - 0.00176366X^{1.5}$ Em que:

NG = necessidade de gesso (t/ha)

X = teor de argila na camada subsuperficial (%)

#### **5.2.2 Recomendação com base na determinação da necessidade de calcário:**

Esse critério tem como base de cálculo a necessidade de calcário (NC) determinada pelo método de saturação de bases ou Al<sup>3+</sup> e Ca<sup>2+</sup>+Mg<sup>2+</sup>, cujos atributos foram obtidos pela análise do solo efetuada em amostras da camada que se deseja corrigir. O critério preconiza que o ambiente das raízes das plantas pode ser melhorado quando se efetua a aplicação de gesso agrícola na dose de 25% da necessidade de calcário, calculada na camada subsuperficial. Desse modo a necessidade de gesso pode ser calculada pela expressão:

 $NG = 0.25NC$ 

Em que: NG = necessidade de gesso (t/ha); NC = necessidade de calagem (t/ha)

#### **5.2.3 Recomendação em função da saturação por bases e da capacidade de troca catiônica**

Esse critério considera as alterações de Ca $^{2+}$  do solo a partir da aplicação de determinada quantidade de gesso agrícola. Considerando que a aplicação de 1 t/ha de gesso eleva o teor de bases (Ca) do solo em 5,0 mmolc/dm<sup>3</sup>, conforme a seguinte equação:

$$
NG = \frac{(V1 - V1)CTC}{50}
$$

Em que:

NG = necessidade de gesso (t/ha)

V2 = saturação por bases esperada (50%)

V1 = saturação por bases atual do solo na camada de 20 cm a 40 cm ou 25 a 50 cm (%)

CTC = capacidade de troca catiônica na camada de 20 a 40 cm ou 25 a 50 cm  $(cmolc/dm<sup>3</sup>)$ 

No programa AdubaMaracuja foi colocada a rotina para estimativa da necessidade de gesso

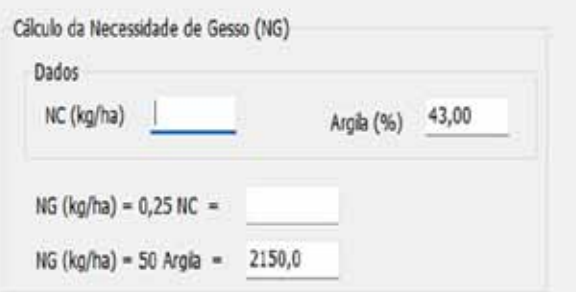

Figura 16. Rotina para definição da quantidade de gesso agrícola.

Para o ajuste da relação Ca/Mg com base no gesso pode-se usar a rotina da figura

17.

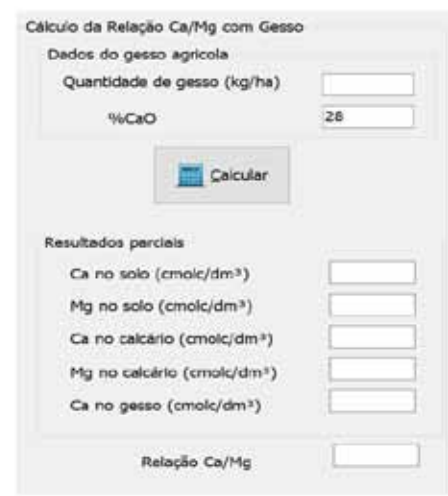

Figura 17. Rotina para estimativa de relação Ca/Mg com adição de gesso

No quadro **Dados do gesso agrícola** deve-se informar a quantidade de gesso a ser aplicada e o teor de Ca (%). Para a maioria dos gessos disponíveis, o teor de Ca normalmente é entre 16 e 18%.

Ao clicar em calcular o programa exibe os valores de Ca e Mg da análise do solo e os valores contidos no calcário definidos no quadro **Estimativa da relação Ca/Mg** usada com calcário. Caso não tenha calculado os valores do calcário o programa adotará valores zero (0,0). No quadro Resultados parciais são exibidos os valores de Ca e Mg da análise do solo, da contribuição do calcário e o Ca da contribuição do gesso, apresentando a relação Ca/Mg obtida.

## **6 Aba Adubação de pré-plantio**

Nesta aba são definidas as doses dos macronutrientes e o parcelamento da adubação, baseadas nas recomendações de Petry et al. (2022). A correção de deficiências em macronutrientes primários (P e K) e secundários (Ca e Mg) deve ser realizada de acordo com a quantidade disponível no solo de cada um dos nutrientes. Ca e Mg normalmente são supridos com o uso de calcário dolomítico, por ocasião da correção de acidez do solo,

por isso a importância em sua escolha quando necessário. Em relação ao P e K, estes podem ser supridos por diferentes fontes disponíveis no mercado local. A adubação fosfatada e potássica, de acordo com a Tabela 9, deve ser utilizada em pré-plantio para corrigir a concentração desses nutrientes no solo.

As correções devem ser realizadas por ocasião das operações de preparo do solo, antes da instalação da estrutura de condução das plantas e do plantio das mudas, com uso de arado e grade, ou implementos equivalentes. Os fertilizantes devem ser distribuídos uniformemente sobre toda a superfície da área, ou dosados proporcionalmente à área corrigida, se o preparo e correção for realizado em faixas. Essa adubação tem como objetivo elevar os teores de P<sub>2</sub>O<sub>s</sub> e K<sub>2</sub>O para valores acima do nível crítico (NC) desses nutrientes no solo, bem como elevar a saturação de bases.

As correções podem ser feitas em superfície quando a estrutura de condução das plantas já estiver instalada, em solos arenosos. Já em solos com teores de argila superiores a 20%, indica-se o preparo do solo nas entrelinhas de cultivo, realizando as correções necessárias. As correções com fósforo devem ser realizadas nas covas, proporcionalmente ao volume de solo gerado por ocasião do preparo da cova.

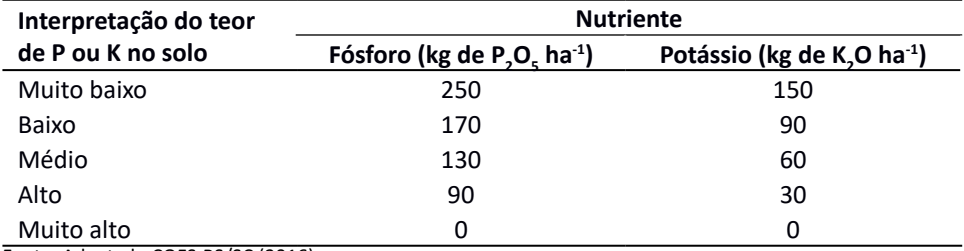

Tabela 9. Quantidades de fósforo e potássio recomendadas em pré-plantio para o maracujazeiroazedo em função dos teores de P e K disponíveis no solo

Fonte: Adaptado CQFS-RS/SC (2016)

A Aba **Adubação de pré-plantio** (Figura 18) contém cinco quadros com as seguintes finalidades:

• **Recomendação para pré-plantio**: Exibir as doses recomendadas para a adubação de pré-plantio e comparar com o valor aplicado na medida em que se define a adubação no quadro seguinte;

• **Adubos selecionados:** Definir as quantidades de cada adubo a ser recomendado;

• **Esquema de adubação:** Possibilitar o ajuste das quantidades de nutrientes usadas em cobertura, conforme a diferença gerada após a seleção dos adubos de pré-plantio;

• **Preço do adubo:** Selecionar a opção de exibir ou ocultar o custo dos adubos selecionados;

• **Resumo total:** Exibir a quantidade e custo estimado de adubação indicado para o cultivo.

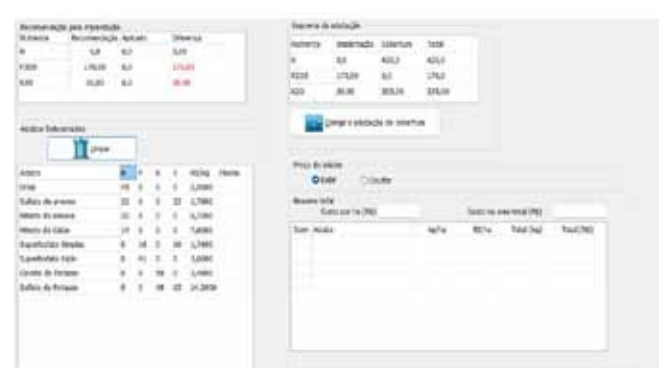

Figura 18. Tela Definição da adubação de pré-plantio

No Quadro **Adubos Selecionados** (Figura 19) tem os seguintes campos:

- • Lista dos adubos selecionados **(1)**: Ver Aba Selecionar Adubos;
- Composição com percentuais de N, P<sub>2</sub>O<sub>5</sub>, K<sub>2</sub>O e S no adubo **(2)**;
- • Custo do adubo (R\$/kg) **(3)**;
- • Botão para limpar (apagar) os dados da indicação de adubação no plantio **(4)**.

| Adubo               | n               |    |            | s        | R\$/Kg       | Plantia: |
|---------------------|-----------------|----|------------|----------|--------------|----------|
| Urea                | 45              | ō  |            | o        | 2,9000 111,1 |          |
| Sulfato de amonio   | 20 <sub>1</sub> | ۰  | ۵          | $^{22}$  | 1,7900       |          |
| Nitrato de amonio   | 32              | a  | a          | ۰        | 6,7000       |          |
| Nitrato de Calcio   | 14              | ō  | ŭ.         | o        | 7,6000       |          |
| Superforato Smoles  | ø               | 18 | o          | 18       | 1,7400 11130 |          |
| Superforato tripio  | o               | 41 | $^{\circ}$ | $\circ$  | 3,6600       |          |
| Cloreto de Potasso  | Ù               | 0  | 58         | $\bf{0}$ | 2,4600       |          |
| Sulfato de Potassio | o               | ٥  | 40         | $15 -$   | 14,2000      |          |

Figura 19. Quadro Adubos selecionados

Para calcular a quantidade de adubo, recomenda-se ao usuário visualizar no quadro **Recomendação** os valores das colunas **"**Recomendação" e "Diferença" e em seguida selecionar o adubo para atender a demanda faltante (Diferença). Existem diferentes opções e em cada uma delas o programa refaz os cálculos e atualiza os valores da coluna Diferença e a lista de adubos usados (quadro Resumo total). As opções disponíveis nesta versão são as seguintes:

• Digitar a quantidade de adubo (kg): ao clicar *enter* o programa calcula as quantidades de N, P<sub>2</sub>O<sub>s</sub>, K<sub>2</sub>O e S e atualiza os quadros **Recomendação** e **Resumo total.** 

• Clicar com o botão direito do mouse e o programa exibe o PopupMenu (Figura 20) com as opções:

**• Fechar pelo menor NPK**: O programa calcula a quantidade de adubo para atender as demandas faltantes de N, P, K e indica a menor quantidade;

- **• Fechar pelo N**: Quantidade para atender a demanda de N;
- **Fechar pelo P<sub>2</sub>O**<sub>5</sub>: Quantidade para atender a demanda de P<sub>2</sub>O<sub>5</sub>;
- **• Fechar pelo K2O:** Quantidade para atender a demanda de K2O;
- **• Fechar pelo S:** Quantidade para atender a demanda de S.

| Lerpar               |          |                     |        |              |               |                       |                |
|----------------------|----------|---------------------|--------|--------------|---------------|-----------------------|----------------|
| Adubo                |          | -91                 | κ      | s            | R\$/Kg Flanto |                       | Preco do adubo |
| Uneig.               | $45 - 5$ |                     | ä      | $\eta$       | 2,9000        |                       | O Exbr         |
| Suffato de arronio   | 20       | D                   | ô      | 22           | 1,7800        |                       | Resumo total   |
| Nitrato de amorio    | 12       | $\langle 0$         | û      | ٥            | 6,7900        |                       | Custo por ha   |
| filtrato de Calcio   | 14       | ö                   | ö      | ø            | 7,6000        |                       | Item Adubo     |
| Superforfato Smoles  |          | 18                  | o      | 10           | 1,7400        |                       |                |
| Superforfatte triplo |          | 41                  | ò      | a            | 3,6600        |                       |                |
| Cloreto de Potassio  |          | $\ddot{\mathbf{0}}$ | $58 -$ | $\mathbb{D}$ | 2,4600        | Fechar pelo menor NPK |                |
| Sulfato de Potanio   |          | $\theta$            |        | 48 15        | 14,2000       | Fechar pelo N         |                |
|                      |          |                     |        |              |               | Fechar pelo P205      |                |
|                      |          |                     |        |              |               | Fechar pelo K2D       |                |
|                      |          |                     |        |              |               | Fechar pelo S         |                |

Figura 20. PopupMenu para definição da adubação

Podem-se utilizar os seguintes atalhos pelo teclado:

- Digitar "?"e ao clicar *enter* o programa calcula como **Fechar pelo menor NPK**;
- Digitar "?1" e ao clicar *enter* o programa calcula como **Fechar pelo N**;
- Digitar "?2" e ao clicar *enter* o programa calcula como **Fechar pelo P<sub>2</sub>O**<sub>5</sub>;
- Digitar "?3" e ao clicar *enter* o programa calcula como **Fechar pelo K<sup>2</sup> O**;
- Digitar "?4" e ao clicar *enter* o programa calcula como **Fechar pelo S**;

Para corrigir ou refazer determinado cálculo pode-se proceder das seguintes maneiras:

• Deletar o valor diretamente na tabela e clicar *enter*;

• Clicar em **Limpar (3)** e o programa apaga todos os valores da coluna referente à adubação de plantio.

No quadro **Preço do adubo** (Figura 21) deve-se selecionar a opção **Exibir** o preço do adubo ou **Ocultar** essa informação **(1)**. No Quadro **Resumo total** são informados: o item **(2),** indicando a quantidade de tipos de adubos recomendados; o nome do adubo **(3)**; a quantidade por hectare **(4)**; o custo por hectare **(5)**; a quantidade na área total **(6);** e o custo do adubo para a área total **(7)**. Ainda são informados os valores do custo total por hectare **(9)** e o custo da adubação recomendada para a área total **(8)**. Com a indicação dos adubos usados em cobertura também são atualizados o quadro **Resumo Total** e os valores dos custos da adubação. Com esses valores o usuário pode rapidamente testar diferentes opções de adubo e encontrar uma opção mais econômica.

Importante ressaltar que o usuário deve atualizar os valores dos preços dos adubos nos arquivos A*dubosMinerais.csv* e A*dubosOrganicos.csv*. Caso esses preços estejam desatualizados ou, por outro motivo qualquer, não se deseja indicar os valores de custo do adubo, basta alterar a opção no quadro **Preço do adubo** para **Ocultar**. Assim o programa não exibe os campos **(5) (7) (8) (9)** indicados na Figura 22 como também nos relatórios.

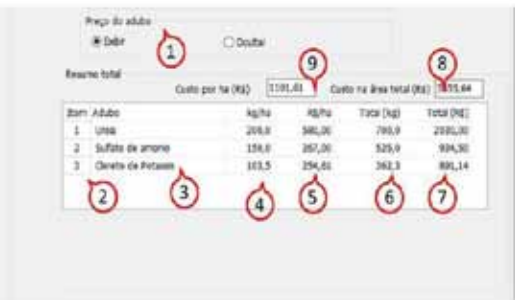

Figura 21. Quadro Resumo total

No quadro **Esquema de adubação** (Figura 22) são indicadas as doses de adubação de pré-plantio e cobertura para cada nutriente. Quando na adubação de pré-plantio é adotada uma quantidade em que a dose aplicada é diferente da dose recomendada (Diferenças maiores ou menores que 0), pode-se corrigir a adubação de cobertura clicando no botão **Corrigir a adubação de cobertura**. Importante destacar que as quantidades de adubo a serem usadas em cobertura serão calculadas de acordo com as doses desse quadro.

| Nutriente   | Implantação | Cobertura | Total  |
|-------------|-------------|-----------|--------|
| N           | $_{0.0}$    | 425,0     | 425.0  |
| <b>P205</b> | 170,00      | 0,0       | 170.0  |
| K20         | 30.00       | 305,00    | 335.00 |

Figura 22. Esquema de adubação

## **7 Aba Adubação de crescimento e produção**

A adubação de crescimento e produção do maracujazeiro-azedo foi baseada nas recomendações de Petry et al. (2022). Orientada por Mattar et al. (2018) e por HAAG et al. (1973), a absorção de nutrientes do maracujazeiro-azedo foi estimada por estes trabalhos e seguem atualmente como referência esses parâmetros. A demanda por macros e micronutrientes do maracujazeiro-azedo apresenta um modelo sigmoidal, e os valores totais de N e K<sub>2</sub>O, de um ciclo de cultivo, com estimativa produtiva de 30t/ha, são apresentados na Tabela 10. Esses valores são fundamentais para conhecer a demanda de nutrientes por essa frutífera, tanto para o crescimento/formação da planta quanto para a produção de frutos.

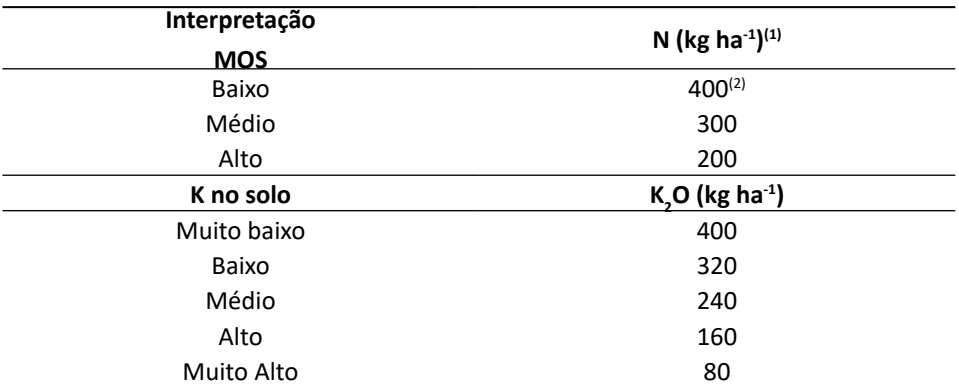

Tabela 10. Quantidades de nitrogênio e potássio recomendadas para produção do maracujazeiroazedo em função das características do solo para uma produtividade esperada de 30t/ha de frutos

 $^{(1)}$ Para N as classes de fertilidade foram estabelecidas em função da concentração de MOS do solo. <sup>(2)</sup>Adubação de crescimento e produção com base no acúmulo e exportação média de N (2,5 kg t<sup>-1</sup>) e K<sub>2</sub>O (2,9 kg t<sup>-1</sup>) pela fruta do maracujá e eficiência de uso do nitrogênio em 90 %.

Deve-se adubar o maracujazeiro-azedo de acordo com o crescimento das plantas e pela absorção de nutrientes, proporcionalmente ao que está disponível no solo e de acordo com os sinais de plantas (deficiências e excessos), que, juntamente com as condições ambientais (temperatura, luminosidade e disponibilidade hídrica no solo, basicamente), permitem ao agricultor um ajuste fino das doses recomendadas de cada nutriente ao longo do ciclo produtivo (Fayad et al., 2016).

Uma parte dos nutrientes adicionados na adubação de crescimento e produção será acumulada na biomassa vegetativa das plantas e outra parte dos nutrientes será removida da área com a colheita dos frutos (exportação de nutrientes). Dessa forma, quanto maior a expectativa de produção de frutos (em t/ha), maiores serão as doses recomendadas.

Deve-se ajustar as doses indicadas proporcionalmente de acordo com a densidade de plantio utilizada no pomar e consequente expectativa de safra. Pode-se ajustar a adubação a partir da avaliação da estimativa real de produção do maracujazeiro-azedo, no início da fase de crescimento dos frutos, que geralmente ocorre, em SC, no mês de dezembro. De forma geral, cada unidade de fruto por m<sup>2</sup> representa uma estimativa de produção aproximada de 3t/ha. De acordo com o observado, o restante das adubações que foram previamente programadas, que serão realizadas na fase de crescimento dos frutos, podem ser ajustadas para mais ou menos, de acordo com o desenvolvimento do pomar e produtividade estimada, aumentando-se a possibilidade de exploração do potencial produtivo dos cultivos, bem como a economia de fertilizantes em anos com condições climáticas desfavoráveis à cultura (p. ex.: excesso de chuvas e de calor no florescimento).

#### **7.1 Parcelamento e posicionamento das adubações**

Esta aba é destinada à definição da adubação de crescimento e produção, a partir das doses indicadas para crescimento e produção do quadro **Esquema de Adubação** da aba **Adubação de pré-plantio.**

Segundo Petry et al. (2022), o parcelamento das adubações deve ser realizado de acordo com o tamanho das mudas utilizadas no pomar. Para plantas com altura ±80cm, sugere-se que as doses de N e K em cobertura sejam divididas em 45% antes da primeira floração e 55% durante o restante do cultivo/ciclo produtivo, concentradas nos meses de verão e início do outono. Para mudas menores, 80 cm de altura, essa proporção pode variar entre 30 a 40% antes e 60 a 70% após a primeira floração. Já em pomares com mudas maiores de 80cm, divide-se a adubação total de cobertura em 50% antes e após a primeira floração. As adubações devem ser crescentes no início do ciclo, com estabilização das doses até o início da colheita, respeitando-se o crescimento do maracujazeiro-azedo.

Em solos arenosos, predominantes no Sul de SC, recomendam-se adubações semanais ou quinzenais após o transplantio das mudas. Já em solos argilosos, é possível realizar-se aplicações quinzenais a mensais, dependendo da necessidade das plantas, identificada por meio do diagnóstico visual das plantas em relação ao seu crescimento e estado nutricional. As adubações no início do cultivo podem ser concentradas na linha de plantio, afastadas pelo menos 30cm do colo das plantas. À medida que as plantas crescem, deve-se aumentar a faixa adubada até metade para o final do cultivo, quando pode ser realizada em área total (Petry et al, 2022).

No quadro Curvas de parcelamento deve-se informar o número de parcelas, datas da aplicação (dias após o plantio) e os percentuais da dose de cobertura para N e K<sub>2</sub>O. Essa indicação pode ser feita digitando os dados diretamente, ou preferencialmente informando os valores no arquivo auxiliar CurvasNutrientes.csv. Ao ser executado, o programa faz a leitura do arquivo Curvas NutrientesMaracuja.csv e armazena estes dados na memória. Podem-se digitar até 10 curvas com dados de até 200 parcelas.

#### **7.2 Cadastro das curvas de Nutrientes**

O arquivo CurvasNutrientesMaracuja.csv deve manter a seguinte estrutura:

- Primeira linha com o cabeçalho;
- Segunda linha com a indicação do número de parcelas e o nome da curva;

• Terceira linha até o número de parcela devem ter o número da parcela, a época de aplicação (dias após o plantio) e as doses em percentuais de N e K<sub>2</sub>O.

A Figura 23 representa um modelo do arquivo *CurvasNutrientesmaracuja.csv*

|   | A              | 田                       | C             | D.   | ε              |
|---|----------------|-------------------------|---------------|------|----------------|
|   | Parcela DAP    | -                       | <b>ISN</b>    | %K20 |                |
|   |                | 35 Semanal-mudas medias |               |      |                |
|   | $\mathbf{1}$   |                         | $\mathcal{F}$ | 21   | o.             |
|   | $\overline{2}$ | 14                      |               | 2ï   | a              |
|   | з              | 21                      |               | 2.   | o.             |
|   | <b>A</b>       | 28                      |               | æ.   | s.             |
|   | 5              | 35                      |               | з    | 3              |
|   | 6              | 42                      |               | з    | ä              |
| ı | Ÿ.             | 49                      |               | 31   | $\mathbf{u}_i$ |
|   | $\mathbf{z}$   | 56                      |               | 31   | 3              |
|   | n              | 63                      |               |      |                |
|   | $-10$          | 70                      |               | з    | з              |
|   | 11             | 77.                     |               |      |                |
| ۵ | 12             | 84                      |               | ۰    | 4              |
|   | 13             | 91                      |               |      | 5              |
| ë | 14             | 58                      |               | 5    | s              |
| 7 | 15             | 105                     |               | 5    | s.             |
|   |                |                         |               |      |                |

Figura 23. Exemplo do arquivo *CurvasNutrientesmaracuja.csv*

No quadro **Adubação de cobertura** o usuário poderá selecionar até dois adubos formulados e também dois adubos simples para fornecer os nutrientes N e K2O, respectivamente. Ao ser executado, o programa faz a leitura deste arquivo e lista nos respectivos locais cada um dos adubos constantes no arquivo.

Ao selecionar cada adubo o programa exibe a composição (%) de cada nutriente, bem como o custo (R\$/kg).

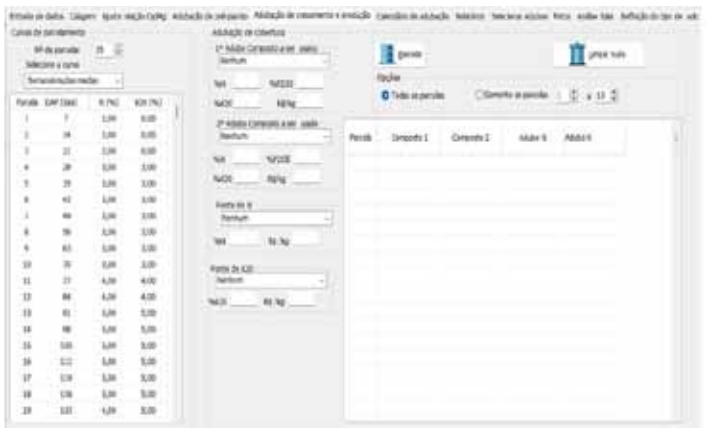

Figura 24. Aba **Adubação de crescimento e produção**

Para cada uma dessas listas ainda consta a opção "Outro", que permite ao usuário digitar diretamente nos respectivos campos os valores do percentual dos nutrientes na composição e o custo quilograma (R\$/kg), como mostrado na Figura 25.

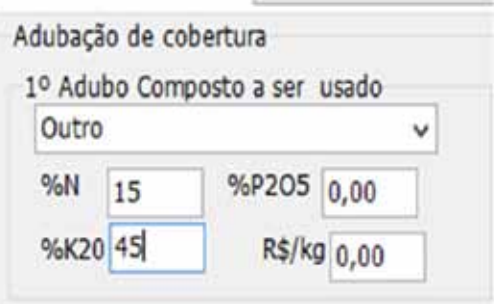

Figura 25. Opção para digitar os valores diretamente nos campos

#### **7.3 Cálculo da quantidade de adubo**

Ao clicar no botão **Parcelar,** o programa calcula as quantidades de cada adubo em cada uma das parcelas. Se for indicado um adubo formulado, o programa calcula inicialmente a quantidade deste adubo, adotando o critério de usar a menor quantidade de forma a atender a demanda de um dos nutrientes, N e K<sub>2</sub>O. Se for indicado um segundo adubo formulado, o programa calcula a quantidade deste adubo para atender as demandas não completamente atendidas pelo primeiro adubo formulado. Para os nutrientes que a demanda não foi completamente atendida pelo adubo formulado (ou adubos formulados), o programa calcula as quantidades dos demais adubos indicados de forma a suprir as demandas da parcela (Figura 27).

Para evitar indicações de pequenas quantidades de adubo, foi incluída uma condição. Assim, caso a demanda remanescente seja inferior a 10% da demanda da parcela, esse valor é somado à demanda da parcela seguinte.

Quanto ao número de parcelas, no quadro **Opções**, existe a possibilidade de definir adubos diferentes para algumas parcelas, sejam elas no início e final de safra (p. ex.: parcelas de 1-10 e 11-20), ou manter os mesmos adubos ao longo de todas as parcelas.

Para alternar os nutrientes nas parcelas, para possibilitar aplicações de N e K alternadas ao longo do ciclo, por exemplo, deve-se confeccionar uma nova curva com as exigências dos nutrientes em questão ao longo das parcelas, adotando-se 0% quando vai ser omitido tal nutriente e acumulando na parcela seguinte. Os ajustes devem ser realizados no arquivo *CurvasNutrientesmaracuja.csv*

#### **7.4 Custo da adubação**

O valor do custo da adubação pode ser visualizado no quadro **Resumo total** da **Aba adubação de pré-plantio.**

## **8 Aba Calendário de adubação**

Nesta rotina é possível definir as datas dos calendários de adubação (Figura 26). No quadro **Opções do gráfico** selecione a data de plantio, que o programa define automaticamente as datas de acordo com os dados de DAP no quadro **Curvas de parcelamento, da** aba **Adubação de crescimento e produção.**

O programa exibe uma figura com as curvas de absorção dos nutrientes (N, K2O) e outra figura indicando as datas ou épocas de adubação.

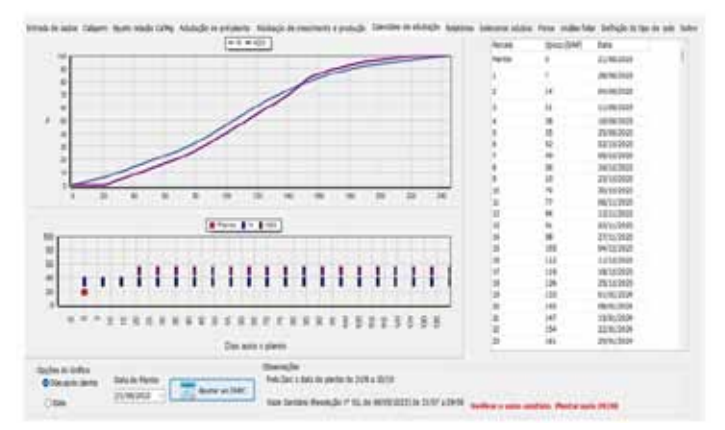

Figura 26. Tela Calendário de adubação

No quadro **Opções do Gráfico** (Figura 27) pode-se visualizar e selecionar entre as opções do eixo dos gráficos com épocas de plantio (DAP) (Figura 27A) ou com datas (Figura 27B).

Ainda é exibida uma tabela com as datas e épocas de plantio que pode ser copiada e colada em outro programa usando os atalhos Control+C e Control+V.

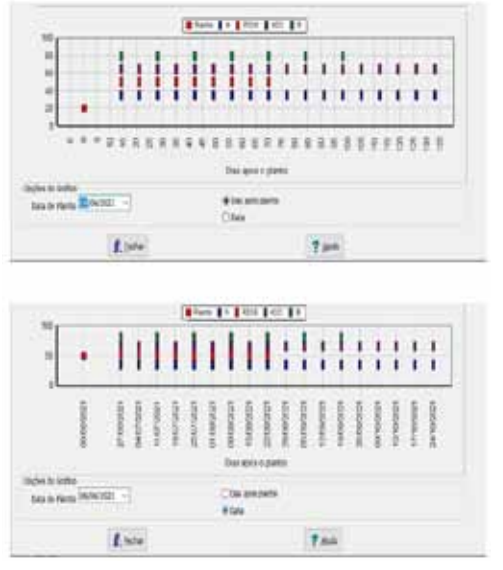

Figura 27. Opções de formatação do gráfico com Dias após semeadura (A) ou datas (B)

Para o estado de Santa Catarina, ao selecionar o município e o tipo de solo na tela de **Entrada de dados**, o programa exibe as datas de plantio indicadas pelo Zoneamento Agrícola de Risco Climático (ZARC) (MAPA, 2021). Também é indicado o período de vazio sanitário de acordo com a resolução 02 de 08/05/2023 da Companhia Integrada de Desenvolvimento Agrícola de Santa Catarina – Cidasc (PETRY et al., 2023). Ao selecionar a data de plantio, o programa exibe mensagens caso estejam fora das recomendações do ZARC e/ou do vazio sanitário. Ao clicar no botão **Ajustar ao ZARC**, o programa adota a data de plantio com o primeiro dia da recomendação do ZARC para o município em questão.

## **9 Aba Relatórios**

Na Aba **Relatórios** encontram-se rotinas para geração de relatórios (Figura 28). Algumas orientações de uso desta rotina são:

• Clicar no botão **Recomendações Gerais** para obter as recomendações da adubação de acordo com a análise do solo;

- Digitar outras recomendações importantes no campo indicado;
- Para limpar todo o campo de recomendações clique no botão **Limpar**;
- Coloque o nome do técnico e Registro do CREA;
- Clique em **Relatórios \*.txt** para obter um relatório no bloco de notas;
- Clique em **Relatório \*.pdf** para obter um relatório padronizado;

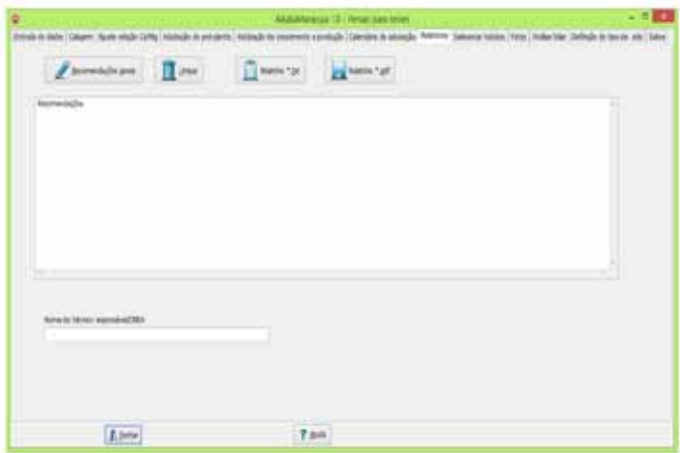

Figura 28. Tela para geração de relatórios

O relatório \*.txt executa o bloco de notas (*Notepad*) normalmente usado no Windows, permitindo a edição e exportação para outros aplicativos. Também se pode facilmente copiar o texto e colar em outros aplicativos, como o sistema Epagri de laudos técnicos (Selaudo).

O relatório modelo \*.pdf não permite edição. Para gravar o relatório clique no ícone indicado com a seta na Figura 29.

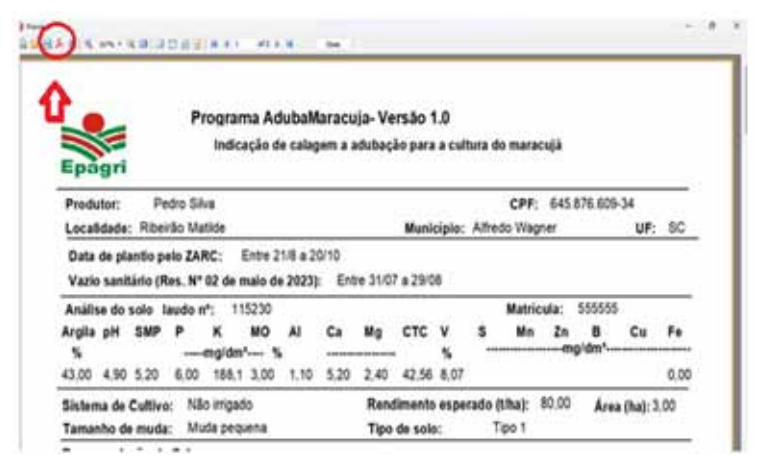

Figura 29. Modelo de relatório em pdf

## **10 Aba Selecionar Adubos**

Ao ser executado, o programa lê os arquivos *adubosminerais.txt e adubosorganicos.txt*, localizados nas pastas auxiliares, e carrega as listas de adubos nesta tela (Figura 30). Na lista de adubos selecionados, pode-se selecionar aqueles que serão usados para a recomendação. Ao selecionar um determinado tipo de adubo, automaticamente é atualizada a lista na aba **Definição da adubação**.

O programa adota como padrão pré-selecionar os primeiros 10 adubos constantes no arquivo *adubosminerais.csv.*

| School at address accounting to increasingly (4000) 6-FEFF EE E                                                                                                    |   |                                          |               |    |   |   |              |  |
|----------------------------------------------------------------------------------------------------|---|------------------------------------------|---------------|----|---|---|--------------|--|
| Sufficially present<br><b>Britis do piloto</b><br>Mirita da Estin<br>particles brians<br>particles organ<br><b>ATTIC-DA PICTURE</b><br>Luftsto de Pittanes<br><b>Totals instrumental 2-RW</b><br><b>Hubbs dynassis (M)</b><br><b>Rolley British Lat. Althaby</b><br>buined ality Manager<br><b>Rodako Ratural</b><br><b>Public Rd up Foolst</b><br>Abjac 25.25 (2)<br>Abject00000<br>A&Jus 14-2222 |   | <b>Sale</b>                              |               |    |   |   | ٠            |  |
|                                                                                                    |   | <b>Time</b>                              |               |    |   |   | 3,918.0      |  |
|                                                                                                    |   | Subject the privates                     |               |    |   |   | 1,749        |  |
|                                                                                                    |   | <b>Model &amp; provide</b>               |               |    |   |   | 6.586        |  |
|                                                                                                    |   | <b>Milato de Table</b>                   | $\frac{1}{2}$ |    |   |   | 16086        |  |
|                                                                                                    |   | <b>Bakefuldo Brailer</b>                 |               |    |   |   | 1,769        |  |
|                                                                                                    |   | <b><i>INSERTING TAH</i></b>              |               |    |   |   | 1,044        |  |
|                                                                                                    |   | <b><i><u>Hinda da Futuna</u></i></b>     |               |    |   |   | 3,688        |  |
|                                                                                                    |   | Sufficial for Professor                  |               |    |   |   | 36,366       |  |
|                                                                                                    |   | <b>English Herrie Vertical Edit</b>      |               |    |   |   | 36, 6890     |  |
|                                                                                                    |   | Fulles America AM                        |               |    |   |   | <b>H.MAR</b> |  |
| <b>HOLDS 19-24-08</b><br>ASS4197.2149                                                                                                    |   | <b>National consultant</b>               |               |    |   |   | 3, 340       |  |
| ASJA: 06.30.14                                                                                                    |   | Tomahadda i Atgeniania                   |               |    |   |   | 1,910        |  |
| ASAN 27-30 LT<br>4944191828                                                                                                    |   | <b><i><u><u>Index</u></u></i></b> Return |               | ٠  |   |   | 4,434        |  |
| ARGUL 15-05-01                                                                                                    |   | <b>Fordita i Associate Monitors</b>      |               | ٠  |   |   | 1,046        |  |
| Abdu 21-50.00<br>1044254118                                                                                                    |   | AGAIN PRODUCTS                           |               | ٠  |   |   | 1,469        |  |
| 46441778814                                                                                                    |   | 3446 (6.013)                             |               | ٠  | и | × | 1,483        |  |
| 40440126-02<br>ASGAIN-PHILE                                                                                                    |   | A&da (9.22.23)                           |               | ×  | n | ٠ | 1,4193       |  |
| <b>REAR OLD EXIT</b>                                                                                                    |   | 4444.0618.00                             |               | 14 | ı | × | 1,862        |  |
| Dates Be Ferrari CE-4-4 (Imaid)                                                                                                    | ٠ | List complete                            |               |    |   |   | -            |  |

#### **10.1 Cadastrar novos adubos minerais**

Para cadastrar novos adubos deve-se, antes de executar o programa, abrir o arquivo adubosminerais.csv e digitar as informações no formato indicado na primeira linha, que tem o seguinte formato padrão, que deve ser obedecido:

Nome N P K S R\$/sc

Em que:

**Nome:** é o nome do adubo.

**N, P, K, e S**: são os respectivos percentuais de N, P<sub>2</sub>O<sub>s</sub>, K<sub>2</sub>O, S separados por ponto e vírgula ";".

**R\$/sc**: é o valor do saco de adubo mineral com 50kg. Caso o adubo seja comercializado em quantidade diferente, deve-se converter para o peso equivalente a 50kg.

Na Figura 31 conta um exemplo do arquivo.

Observações:

- Cada adubo deve constar numa linha;
- Coloque os mais usados no início da lista.

|    |                         | 丑   |    | Ð               |                 |       | G |
|----|-------------------------|-----|----|-----------------|-----------------|-------|---|
|    | Nome                    | N   |    |                 |                 | RS/sc |   |
|    | Utela                   | 45  | ÷  |                 |                 | 145   |   |
|    | Sulfato de amonio       | 20  |    |                 | $22^{\circ}$    | 89    |   |
|    | Nitrato de amonio       | 32  |    | ō               | n               | 335   |   |
|    | Nitrato de Calcie       | 14. | ø  | ö.              | ö               | 380   |   |
|    | Superfosfato Simples    | O   | 18 | ŭ.              | 10 <sub>1</sub> | 87    |   |
|    | Superfosfato triplo     | ö   | 41 | ó               | o               | 183   |   |
|    | Cloreto de Potassio     |     | ö  | 58              | o               | 123   |   |
|    | Sultato de Potassio     | o   | O  | 48              | 15              | 710   |   |
| 10 | Fosfato monoamoniac     |     |    | ۵               |                 | 900   |   |
|    | Fosfato diamonico - Da  | 17  | 45 | ö               | O.              | 1000  |   |
|    | Fosfato Natural par, Ac |     | 20 |                 |                 | 550   |   |
|    | Termofosfato Magnesi    |     | 17 | o               |                 | 440   |   |
|    | Fosfato Natural         |     |    | ö               |                 | 220   |   |
|    | Fosfato Natural Reativ  |     |    | ö               | n               | 360   |   |
|    | Adubo 05-20-10          |     | 20 | 10              | ٥               | 123   |   |
|    | Adubo 05-20-20          |     | 20 | 20              | ó               | 134   |   |
|    | Adube 04-20-20          |     | 20 | 30 <sub>o</sub> | ñ               | 130   |   |
|    | Adubo 04-14-08          |     | 14 | 8.              | n.              | 98    |   |
|    | Minha 07.11.06          |     | 11 |                 |                 | 95    |   |

Figura 31. Exemplo de arquivo de cadastro de adubos minerais

#### **10.2 Cadastrar novos adubos orgânicos**

O arquivo *adubosorganicos.csv* tem a estrutura semelhante, no entanto, o preço do adubo deve ser por toneladas (1.000kg). Outra diferença é que se pode considerar a eficiência de absorção para cada nutriente. Assim, para a cama de frango (3 e 4 lotes), a composição média é de 3,2% de N, 3,5% de P<sub>2</sub>O<sub>s</sub> e 2,5% de K<sub>2</sub>O. O custo para este local é de R\$65,00 a tonelada. Considerando que para N a eficiência é de 50% no primeiro ano e 20% no segundo ano. Para P<sub>2</sub>O<sub>s</sub> a eficiência é de 80% no primeiro ano e 20% no segundo ano. Para o K<sub>2</sub>O considera-se 100% de eficiência no primeiro ano. Dessa forma, o arquivo pode ser elaborado para contabilizar as quantidades de nutrientes para cada ano, conforme Figura 32.

|                                                                       |          | c      | Đ.                       |                     | w |
|-----------------------------------------------------------------------|----------|--------|--------------------------|---------------------|---|
| Norme                                                                 | N        |        | к                        | RS/ton              |   |
| Cama de frango (3 e 4 fotes)<br>Ï                                     | 1, 2     | 3, 5   | 2.5                      | 65                  |   |
| Cama de frango(1 e 4 lotes) 1 cultivo<br>з                            | 1, 6     | 2.8    | 2.5                      | 65                  |   |
| Cama de frango(3 e 4 lotes) 2 cultivo<br>٠                            | 0.64     | 0.7    | o                        | ۰                   |   |
| Cama de frango (3 e 6 Totes)<br>S.                                    | LS.      | 1.8    | ×                        | 36                  |   |
| Cama de frango (5 e 6 lotes) 1 cultivo<br>۰                           | 1.75     | 3,04   | 3                        | $\overline{ }$      |   |
| Cama de frango (3 e 6 lotes) 2 cultivo<br>t                           | 8.7      | 0.76   | o                        | e                   |   |
| 0 Cama de frango (7 e 8 lotes)<br>ж                                   | 1.8      |        | 1.5                      | 22                  |   |
| 0 Cama de frango (7 e 8 lotes) 1 cultivo<br>×                         | 1.9      | 1.2    | 15                       | 22                  |   |
| 18 Cama de frango (7 e 8 lotes) 2 cultivo                             | 8.76     | 0, 8   | a                        | ٠                   |   |
| 11:0 Cama de pero (2 lobes)                                           | s        | 4      | ۵                        | 65                  |   |
| 13:0 Cama de peru (2 lotes) 1 cultivo                                 | 1.5      | 1.2    | ×                        | 65                  |   |
| Li Cama de peru (2 lotes) 2 cultivo-                                  |          | 6.8    | ů.                       |                     |   |
| 14 Cama de poedetra                                                   | 1.6      | 4.3    | 1.9                      | 70                  |   |
| 13 Cama de poedeira 1 cultivo                                         | 屯北       | 3, 9.2 | 1.5                      | 70                  |   |
| III Cama de poedeira 2 cultivo                                        | 0.32     | 0.98   | a                        | ż                   |   |
| IT: Cama sobreposta de suinos                                         | LS       | 2.6    | 1.8                      | 45                  |   |
| Ill Cama sobreposta de suinos 3 cultivo                               | 6.3      | 1.82   | LB                       | 45                  |   |
| IT Cama sobreposta de suinos 2 cultivo                                | $\alpha$ | 0.78   | $\alpha$                 | ۰                   |   |
| 30 Composto de dejeto de sumos                                        | 1.8      | 2.5.   | 23                       |                     |   |
| 21 Composto de dejeto de sunnos 1 cultivo                             | 0.82     | 1.75   | 2.3                      | 3                   |   |
| 22 Composto de dejeto de suinos 2 cultivo                             | e        | 0.75   | o                        | ٠                   |   |
| 23 Esterco solido de suinos                                           | 4.3      | 2.8    | 2.9                      | 12                  |   |
| 24 Estarco solido de suinos 1 cultivo                                 | 1.68     | 2.52   |                          | 12                  |   |
| 25 Esterco solido de suinos 2 cultivo                                 | o        |        | 2.9<br>$\ddot{\text{o}}$ | ۰                   |   |
| 26 Esterco solido de bavinos                                          |          | 0.28   |                          |                     |   |
|                                                                       | 1.5      | 1.4    | 1.5                      | 30                  |   |
| 27 Esterco solido de bovinos 1 cultivo.                               | 0.45     | 1.12   | 1.5                      | 20                  |   |
| 38 Exterco solido de bovinos 2 cultivo.<br>UT: expirateDeparters (FJ) | 0.3      | 0.28   | ø                        | ø<br>$\overline{a}$ |   |

Figura 32. Exemplo de arquivo de cadastro de adubos orgânicos

## **11 Aba Fotos**

Esta aba contém fotos de pomares ou de maracujazeiro-azedo com sintomas de déficit ou excesso de determinados nutrientes (Figura 33). Basta selecionar a foto na lista de opções que o programa exibe a foto com os créditos ao autor.

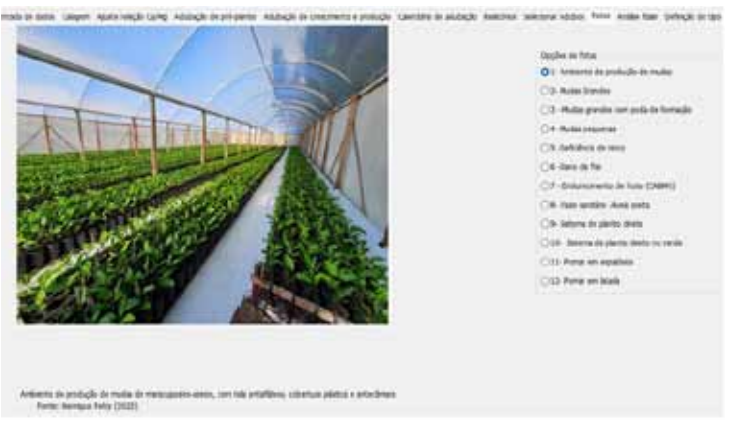

Figura 33. Tela Fotos

## **12 Análise foliar**

Para o diagnóstico do estado nutricional das plantas, além dos sintomas visuais, a análise foliar do maracujazeiro-azedo é um instrumento bastante útil. Segundo Petry et al. (2022), as recomendações de amostragem de folhas para fins de análise foliar se baseiam nos estudos realizados por Menzel et al. (1993) e sistematizada por Quaggio & Piza Jr. (1998):

1. De forma semelhante aos critérios adotados para realização de amostragem do solo, agrupar talhões que possuem solos homogêneos, com produtividades similares;

2. Durante o outono, coletar a 3ª ou 4ª folha a partir do ápice dos ramos não sombreados;

3. Colher 4 folhas por planta, amostrando-se, aleatoriamente, 20 plantas em cada talhão. Quanto maior o número de plantas, menor a variância da amostragem;

4. A amostragem deve ser realizada antes da aplicação de agrotóxicos ou adubos foliares, prevenindo-se, desta forma, contaminações;

5. Acondicionar as amostras em sacos de papel, posicionando-as na parte mais baixa do refrigerador quando for necessário armazená-las por alguns dias antes do envio ao laboratório.

Na Tabela 11 são apresentados os valores para interpretação dos resultados da análise foliar realizada em amostras coletadas da terceira ou quarta folha a partir da ponta dos ramos produtivos, para as condições do sul do Brasil.

| <b>Nutrientes</b>                               | 3ª ou 4ª folha no outono |
|-------------------------------------------------|--------------------------|
|                                                 | --g kg <sup>-1</sup> --  |
| N                                               | $42,5 - 52,5$            |
| P                                               | $1, 5 - 2, 5$            |
| К                                               | $20 - 30$                |
| Ca                                              | $17,5 - 27,5$            |
| Mg                                              | $3,0 - 4,0$              |
|                                                 | -mg kg-1--               |
| B                                               | $40 - 60$                |
| Cu                                              | $5 - 20$                 |
| Fe                                              | $100 - 200$              |
| Mn                                              | $100 - 500$              |
| Zn                                              | $50 - 80$                |
| CI                                              | < 20                     |
| Na<br>$F$ ente: Adentede de Manuel et el (1003) | < 800                    |

Tabela 11. Teores de nutrientes considerados adequados em folhas de maracujazeiro-azedo

Fonte: Adaptado de Menzel et al*.* (1993).

Na Aba Análise foliar (Figura 34) pode-se digitar os valores obtidos na análise foliar e o programa indicará se o valor está "Abaixo do adequado", "Adequado" ou "Acima do adequado". Caso não estejam adequados, os valores serão exibidos na cor vermelha.

|                    | Vair          | <b>International</b>     | <b>Tate aboorate</b> |  |  |
|--------------------|---------------|--------------------------|----------------------|--|--|
| <b>HOUND</b>       | 30            | Adduzbi                  | [423 SCI]            |  |  |
| Flatel.            |               | <b>Hope its ofenate</b>  | 113-136              |  |  |
| Kialali            | $\mathbf{1}$  | Arra to Massale.         | (26.96)              |  |  |
| Da Salkali         | m             | Adequate                 | 03-228               |  |  |
| M (plu)            | z             | <b>Kans dis Idealate</b> | 138-480              |  |  |
| 8.trafid           | m             | <b>Hues It struck</b>    | (48140)              |  |  |
| Fe (right)         | 150           | AMazdi                   | 138 : 380            |  |  |
| <b>MI DWNE</b>     | 28            | Administr                | (18.548)             |  |  |
| 21 Inshit          | ×             | <b>Hans do obtained</b>  | $28 - 101$           |  |  |
| <b>Dr. Sharkat</b> | <b>st</b>     | Adamsed on               | 35-362               |  |  |
| <b>DENNI</b>       | $\pi$         | <b><i>ASKLIGED</i></b>   | $[-20]$              |  |  |
| to (ratia)         | œ<br>1W<br>-- |                          | [100]                |  |  |

Figura 34. Aba Análise foliar

## **13 Definição do tipo de solo**

Nesta aba (Figura 35) consta a rotina para a classificação do tipo de solo de acordo com o critério adotado pela Embrapa para elaborar o ZARC. Devem-se informar os percentuais de Argila e Areia, e ao clicar em calcular o programa classifica o tipo de solo. A figura exibe as classes dentro do triângulo textural. Ao clicar em Adotar o programa atualiza o tipo de solo da aba Dados de entrada.

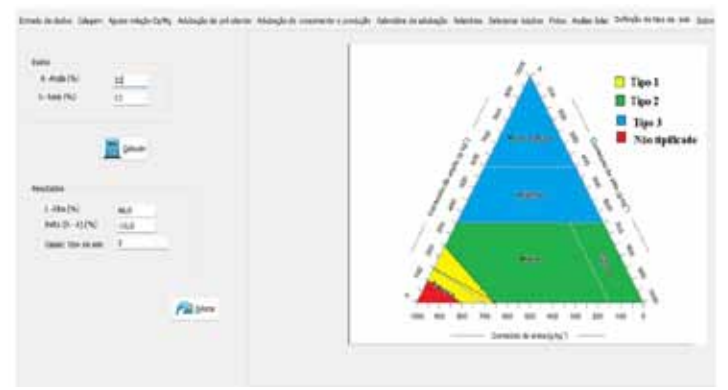

Figura 35. Rotina para a classificação do tipo de solo

## **14 Aba Sobre**

Contém informações sobre a versão do programa, atualizações e contato dos autores (Figura 36).

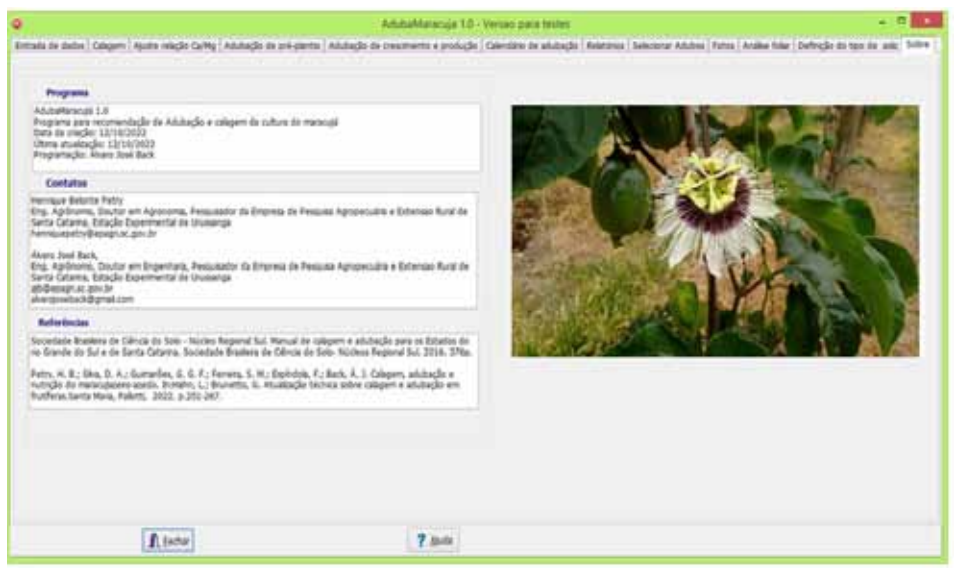

Figura 36. Tela Sobre

## **Referências**

ALVAREZ V. V. H.; DIAS, L. E.; RIBEIRO, A. C.; SOUZA, R. B. de. Uso de gesso agrícola. *In*: RIBEIRO, A. C.; GUIMARÃES, P. T. G.; ALVAREZ V., V. H. (Ed.). **Recomendações para o uso de corretivos e fertilizantes em Minas Gerais: 5 ª aproximação.** Viçosa, MG: Comissão de Fertilidade do Solo do Estado de Minas Gerais, 1999. p.67-78.

BRASIL. E. C.; LIMA, E. V.; CRAVO, M. S. Uso de gesso na agricultura. *In*: BRASIL, E. C.; CRAVO, M. da S.; VIEGAS, I. de J. M. (Ed.). **Recomendações de calagem e adubação para o estado do Pará**. 2. ed. rev. e atual. Brasília, DF: Embrapa, 2020. p.133-145.

Comissão de Química e Fertilidade do Solo (CQFS-RS/SC). **Manual de calagem e adubação para os Estados do Rio Grande do Sul e de Santa Catarina**. Sociedade Brasileira de Ciência do Solo- Núcleo Regional Sul. 2016. 376p.

HAAG, H. P.; OLIVEIRA, G. D.; BORDUCCHI, A. **Absorção de nutrientes por duas variedades de maracujá**. Anais da Escola Superior de Agricultura "Luiz de Queiroz", Piracicaba, SP. v.30, p.267-279. 1973.

MAPA. Ministério da Agricultura, Pecuária e Abastecimento/Secretaria de Política Agrícola. PORTA-RIA Nº 294, DE 20 DE JULHO DE 2021. **DIÁRIO OFICIAL DA UNIÃO,**136 ed. Publicado em: 21/07/2021, seção: 1, página: 5.

MATTAR, G. S.; MORAES, C. C. de; MELETTI, L. M. M.; PURQUERIO, L. F. V. Accumulation and exportation of nutrients by yellow Passion fruit cv. IAC 275. **Revista Brasileira de Fruticultura**, Jaboticabal, v.40, n.3, p.e-178, 2018.

MENZEL, C. M.; HAYDON, G. E.; DOOGAN, V. J.; SIMPSON, D. R. New standard leaf nutrient concentrations for passion fruit based on seasonal phenology and leaf composition. **Journal of Horticultural Science**, Ashord, v.68, n.2, p.215- 230, 1993.

MAPA. **Ministério da Agricultura, Pecuária e Abastecimento/- -Secretaria de Política Agrícola. Instrução Normativa SPA/MAPA Nº 1, de 9 de novembro de 2021. Publicado em** 1/11/202. 12p. Disponível em: https://www.in.gov.br/en/web/dou/-/instrucao-normativa-spa/mapa-n-1-de-9-denovembro-de-2021-358997272

PETRY, H. B.; SILVA, D. A.; GUIMARAES, G. G. F.; FERREIRA, S. M.; ESPINDOLA, F.; BACK, A. J. Calagem, adubação e nutrição de maracujazeiro-azedo. *In*: HAHN, L.; BRUNETTO, G. **Atualização técnica sobre calagem e adubação em frutíferas**. Santa Maria: Pallotti, 2022. p.251-267.

PETRY, H. B.; MORITZ, D. R.; SILVA, D. A.; MEES, A. **Vazio sanitário do maracujá 2023**: unindo esforços contra a virose do endurecimento dos frutos. Florianópolis: Cidasc, 2023. 6p.

RIBEIRO, A. C.; GUIMARÃES, P. T. G.; ALVAREZ V., V. H. (Ed.). **Recomendação para uso de corretivos e fertilizantes em Minas Gerais**: 5ª aproximação. Viçosa, MG: Comissão de Fertilidade do Solo do estado de Minas Gerais, 1999. 359p.

SOUSA, D. M. G.; LOBATO, E.; REIN, T. A. **Uso de gesso agrícola nos solos do Cerrado**. Planaltina, DF: EMBRAPA Cerrados, 2005.

QUAGIO, J. A. PIZA JR, C. T. Nutrição mineral e adubação do maracujá. In: Maracujá do plantio a colheita. Simpósio brasileiro sobre a cultura do maracujazeiro. **Anais** [...]**.** Unesp. Jabuticabal. 1998.

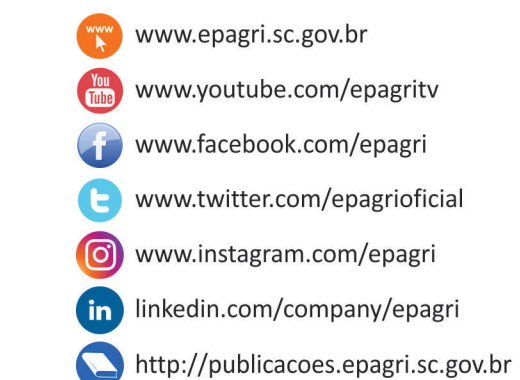